# **M420 Cond**

# **Instrucciones de servicio**

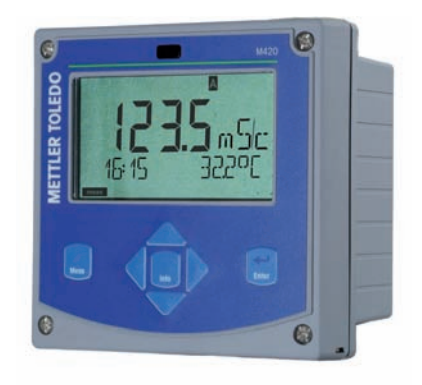

# **www.mt.com/pro**

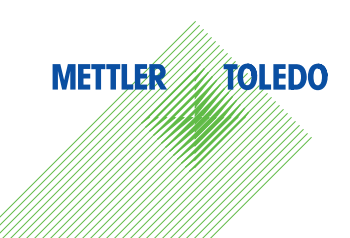

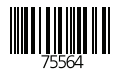

# **Garantía**

#### **Garantía**

Cualquier defecto que aparezca durante un 1 año posterior a la entrega se reparará gratuitamente en fábrica. El envío ha de efectuarse libre de portes. Sensores, valvulería y accesorios: 1 año.

Sujeto a modificaciones sin previo aviso.

#### **Devolución en caso de garantía**

En ese caso debe ponerse en contacto con nuestro departamento de servicio técnico.

Envíe el aparato limpio a la dirección mencionada.

En caso de que el aparato haya entrado en contacto con el medio de procesamiento, se debe descontaminar/desinfectar antes de su envío. En tal caso, adjunte la correspondiente información, para evitar los posibles peligros para los trabajadores del servicio técnico.

#### **Eliminación**

Se deben aplicar las prescripciones legales especificas a cada país para la eliminación de "Aparatos eléctricos/electrónicos".

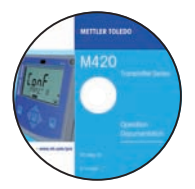

## **CD-ROM**

Documentación completa:

- Manuales de usuario
- Avisos de seguridad
- Manuales breves de usuario

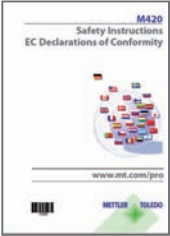

## **Avisos de seguridad**

En idiomas nacionales de la UE y otros.

- ATEX / IECEX / FM / CSA
- Declaraciones de conformidad CE

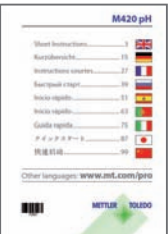

## **Manuales breves de usuario**

En alemán, inglés, francés, ruso, español, portugués, japonés, chino Descargas: www.mt.com/pro

- Instalación y puesta en servicio
- Manejo
- Estructura de menús
- Calibración
- Observaciones relativas al manejo en caso de mensajes de error

## **Certifi cado de control del fabricante**

# Contenido

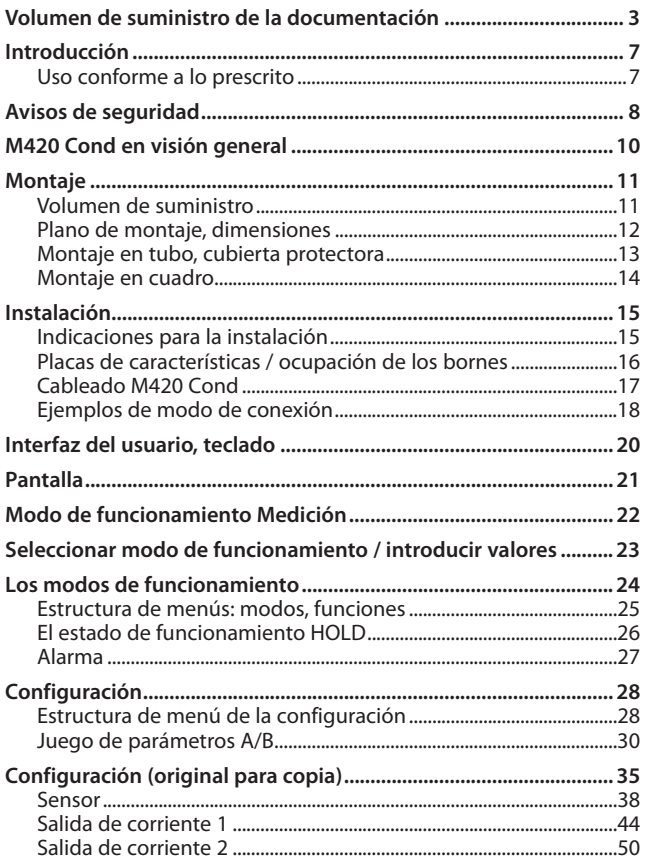

# Contenido

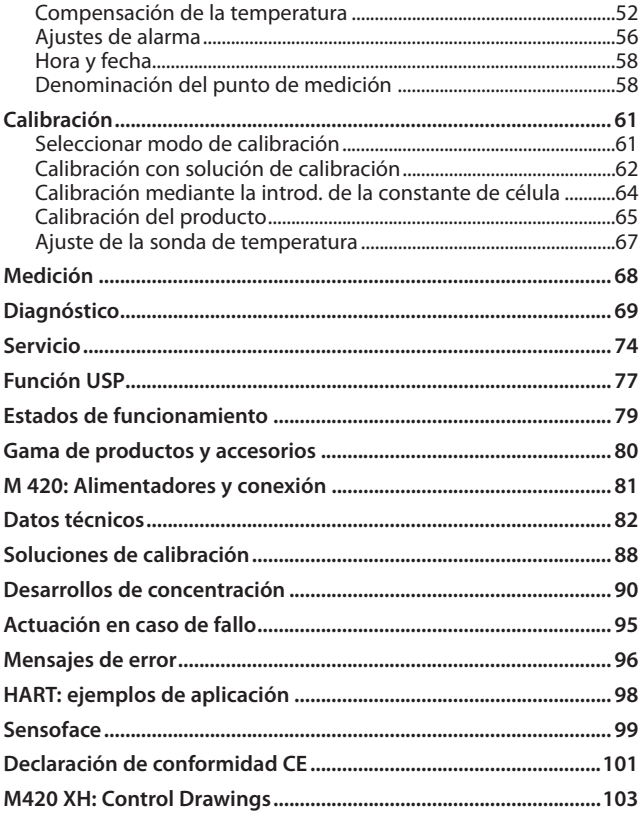

# Contenido

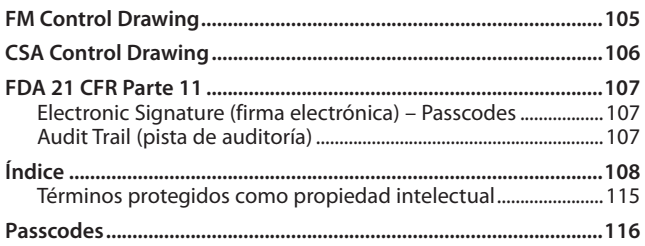

## **Uso conforme a lo prescrito**

M420 Cond se utiliza para la medición de la conductividad eléctrica y la temperatura en líquidos. Las áreas de aplicación son: Biotecnología, industria química, ámbito medioambiental y alimentario, técnica hídrica / de aguas residuales.

La robusta carcasa de plástico permite el montaje en panel o el montaje mural o en poste. La cubierta protectora, suministrable como accesorio, ofrece una protección adicional contra las influencias meteorológicas y contra los daños mecánicos.

El aparato está concebido para sensores de 2 y 4 electrodos.

Las indicaciones en texto fácilmente legible que aparecen en la pantalla de gran tamaño, con iluminación de fondo, permiten un manejo intuitivo.

"Sensocheck" como supervisión automática del sensor y las líneas de alimentación, así como "Sensoface" para la representación claramente dispuesta del estado del sensor, ofrecen funciones de diagnóstico excelentes. El diario de registro interno (TAN SW-420-002) puede gestionar hasta 100 entradas – con AuditTrail (TAN SW-420-003), hasta 200.

El aparato ofrece dos juegos de parámetros conmutables por medio de una entrada de control o manualmente para diferentes adaptaciones de proceso o distintos estados de proceso (p. ej., cerveza y CIP).

Se puede configurar una protección por contraseña para la adjudicación de derechos de acceso en el manejo.

Para el control externo, se dispone de dos entradas de control digitales sin potencial "Hold" y "Control".

El aparato cuenta en el lado de salida con dos salidas de corriente (para transmitir, p. ej., el valor de medición y la temperatura).

## **Certifi caciones para la medición en zonas con peligro de explosión:**

**M420 Cond**: seguridad general.

**M420 Cond XH**: homologado para su utilización en atmósferas con riesgo de explosión según IECEx / ATEX / FM\* / CSA\*.

\* FM y CSA en preparación

## **Avisos de seguridad**

## **Avisos de seguridad**

## **¡Leer y cumplir necesariamente!**

El aparato ha sido construido conforme al estado más avanzado de la técnica y a las reglas técnicas de seguridad reconocidas.

Sin embargo, bajo ciertas circunstancias puede resultar peligroso para el usuario o dañar el aparato durante su uso.

Ver también documento aparte:

• "Safety Instructions / Avisos de seguridad". (declaraciones de conformidad CE, certificados FM\*, CSA\*; si fuera preciso, ATEX)

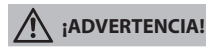

La puesta en servicio debe encomendarse a personal especializado, autorizado por el explotador de la instalación. Si no fuera posible un funcionamiento libre de peligros, no se debe conectar el aparato, sino que se debe desconectar conforme a las prescripciones y asegurar contra el funcionamiento accidental.

Los motivos para ello pueden ser:

- daños visibles en el aparato
- fallo de la función eléctrica
- almacenamiento prolongado a temperaturas superiores a 70 °C
- esfuerzos de transporte intensos

Antes de volver a poner el aparato en funcionamiento se debe realizar un ensayo individual técnicamente correcto. Este ensayo debe ser realizado por el fabricante en la fábrica.

#### **Nota:**

Antes de la puesta en servicio se ha de comprobar la admisibilidad de la interconexión con otros equipos.

\* FM y CSA en preparación

#### **Avisos para la instalación en zonas con peligro de explosión (M420 Cond XH)**

• En la instalación se deben cumplir las normas de EN 60079-10/ EN 60079-14 y las normas vigentes en ese lugar. Ver también documento aparte "Safety Instructions / Avisos de seguridad".

#### **Certifi caciones para el empleo en zonas con peligro de explosión: (M420 Cond XH)**

- según IECEx en Zona 0, 1, 20, 21
- según ATEX en Zona 0, 1, 2, 20, 21
- según cCSAus en Class | Div 1, 2 / Zona 1\*
- según FM en Class I, Div 1, 2 / Zona 1\*

\* FM y CSA en preparación

## **Nota importante: ¡la empresa explotadora debe indicar el tipo de protección!**

En aparatos con diferentes tipos de protección, la empresa explotadora debe establecer durante la instalación el tipo de protección – para ello deben utilizarse los campos de selección en la placa de características:

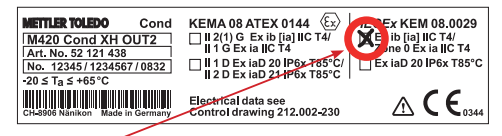

Placa de características M420 Cond XH fuera, en la parte inferior del frontal, con los campos de selección marcados con una cruz por la empresa explotadora después de la instalación, para indicar la clase de aplicación respectiva

## **Bornes de conexión:**

Bornes atornillados, adecuados para hilos individuales / conductores trenzados hasta 2,5 mm $^2$ .

Par de apriete recomendado de los tornillos de los bornes: 0,5 ... 0,6 Nm.

# **Visión general**

## **M420 Cond en visión general**

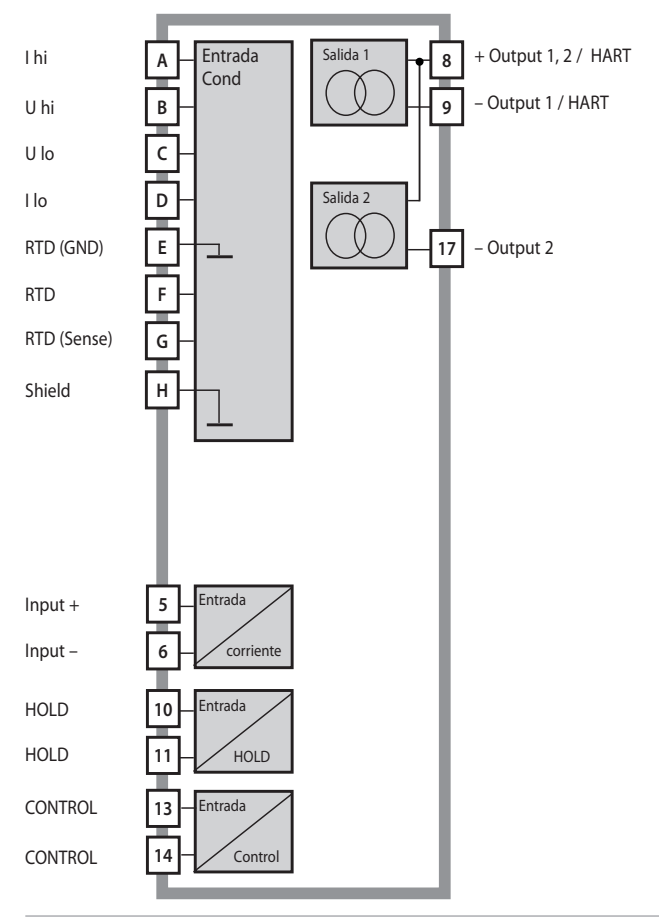

## **Volumen de suministro**

Compruebe que la entrega esté completa y no presente daños de transporte.

## **El volumen de suministro incluye:**

- Unidad frontal Stratos, subcarcasa, bolsa de piezas pequeñas
- Certificado de control del fabricante
- Documentación (v. página 3)
- CD-ROM

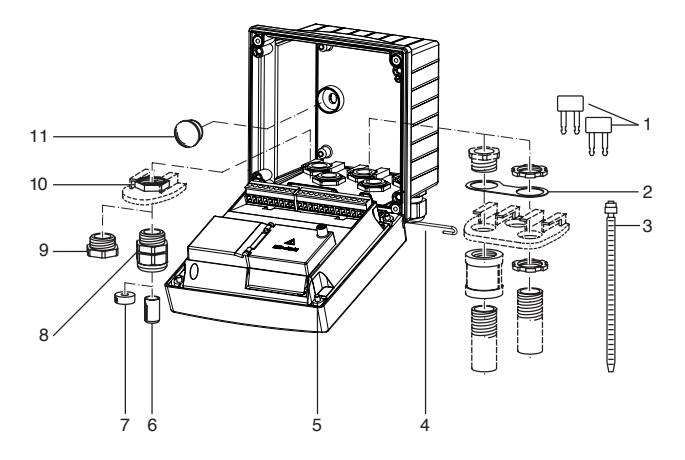

Fig.: Montaje de los componentes de la carcasa

- 1) Barra de cortocircuito (3 unidades)
- 2) Placa (1 unidad), para montaje de conducto: Placa entre la carcasa y la tuerca
- 3) Abrazaderas de cable (3 unidades)
- 4) Pasador de bisagra (1 unidad), insertable por ambos lados
- 5) Tornillos de carcasa (4 unidades)
- 6) Tapón (1 unidad)
- 7) Goma reductora (1 unidad)
- 8) Racores atornillados para cables (3 unidades)
- 9) Tapones obturadores (3 unidades)
- 10) Tuercas hexagonales (5 unidades)
- 11) Tapones herméticos (2 unidades), para la estanqueización en caso de montaje mural

## **Montaje**

## **Plano de montaje, dimensiones**

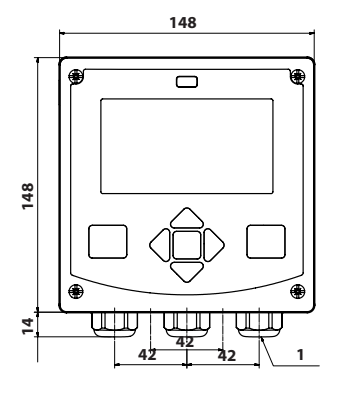

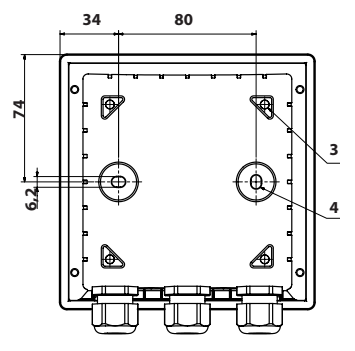

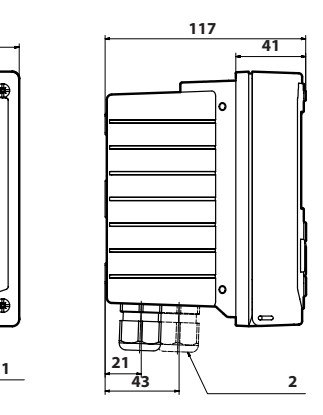

- 1) Racor atornillado para cables (3 unidades)
- 2) Orificios para racores atornillados para cables o conducto ½",  $\varnothing$  21,5 mm (2 orificios) ¡Los racores atornillados de conducto no están incluidos en el volumen de suministro!
- 3) Orificios para montaje en tubo (4 orificios)
- 4) Orificios para montaje mural (2 orificios)

Fig.: Plano de fijación

## **Montaje en tubo, cubierta protectora**

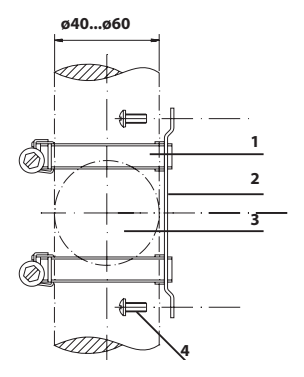

- 1) Abrazaderas de manguera con ajuste por tornillo sinfín según DIN 3017 (2 unidades)
- 2) Placa de montaje en tubo (1 unidad)
- 3) A elegir entre disposición vertical u horizontal del tubo
- 4) Tornillos de rosca cortante (4 unidades)

Fig.: Juego de montaje en tubo (52120741)

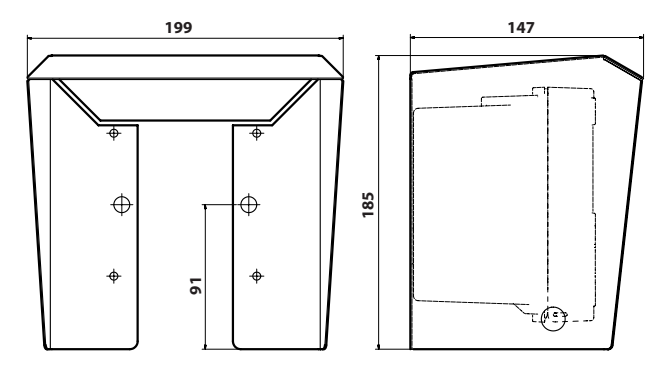

Fig.: Cubierta protectora (52121470) para montaje mural y en tubo

## **Montaje en cuadro**

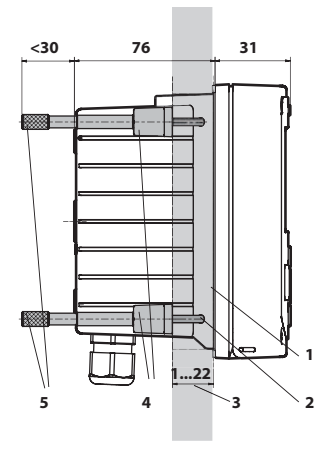

- 1) Junta integral
	- (1 unidad)
- 2) Tornillos (4 unidades)
- 3) Posición del panel
- 4) Cerrojos (4 unidades)
- 5) Casquillo roscado (4 unidades)

Sección de panel 138 x 138 mm (DIN 43700)

Fig.: Juego para montaje en cuadro (52121471)

## **Indicaciones para la instalación**

- La instalación del aparato sólo debe realizarla personal instruido que siga las disposiciones pertinentes y las instrucciones de uso.
- Durante la instalación se deben tener en cuenta los datos técnicos y los valores de conexión.
- No se deben hacer muescas en los conductores al pelar los cables.
- La corriente suministrada ha de estar separada galvánicamente. De no ser así, se debe preconectar un elemento separador:
- Durante la puesta en servicio, el especialista del sistema debe realizar una configuración completa.

## **Bornes de conexión:**

apropiados para hilos únicos / cordones hasta 2,5 mm<sup>2</sup>.

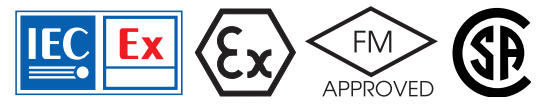

¡Para su utilización en atmósferas con riesgo de explosión según IECEx, ATEX, FM\*, CSA\*, son aplicables avisos de seguridad adicionales! (Ver también documento aparte "Safety Instructions / Avisos de seguridad".)

\* FM y CSA en preparación

## **Placas de características / ocupación de los bornes**

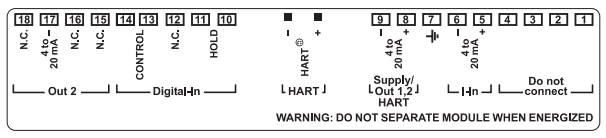

Fig.: Ocupación de los bornes M420

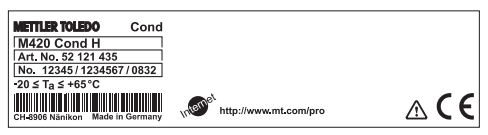

Fig.: Placa de características M420 Cond H fuera, en la parte inferior del frontal

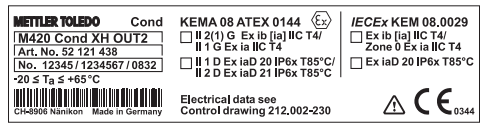

Fig.: Placa de características M420 Cond XH OUT2 fuera, en la parte inferior del frontal

#### **Nota importante:**

#### **¡la empresa explotadora debe indicar el tipo de protección!**

En aparatos con diferentes tipos de protección, la empresa explotadora debe establecer durante la instalación el tipo de protección – para ello deben utilizarse los campos de selección en la placa de características. Ver también el capítulo preliminar "Avisos de seguridad".

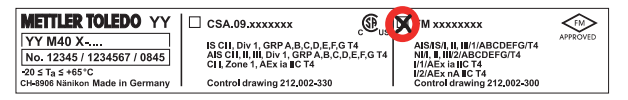

Fig.: Ejemplo de una placa de certificación (cCSAus, FM) La información se refiere al aparato correspondiente.

## **Cableado M420 Cond**

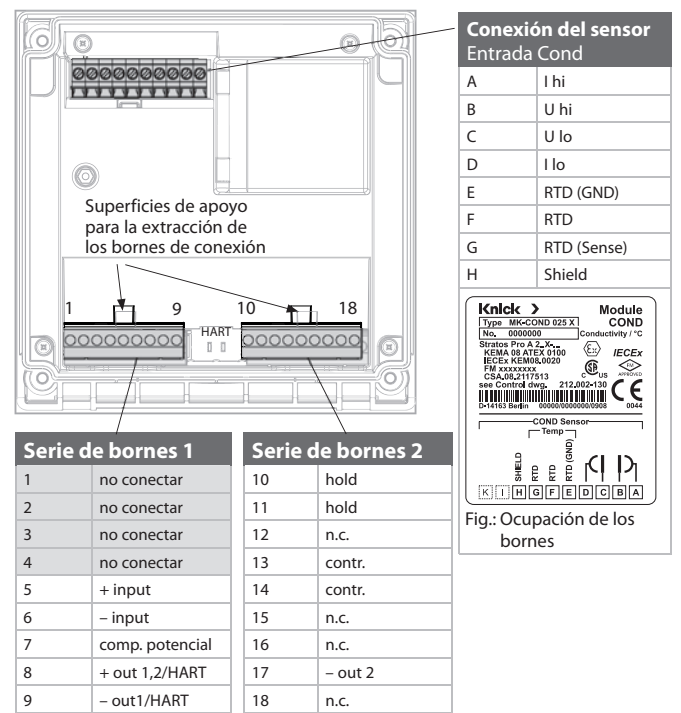

#### además:

2 clavijas HART (entre las series de bornes 1 y 2)

Fig.: Bornes de conexión, aparato abierto, lado posterior de la unidad frontal

## **Ejemplo 1:**

Tarea de medición: conductividad, temperatura Sensores (principio): 4 electrodos

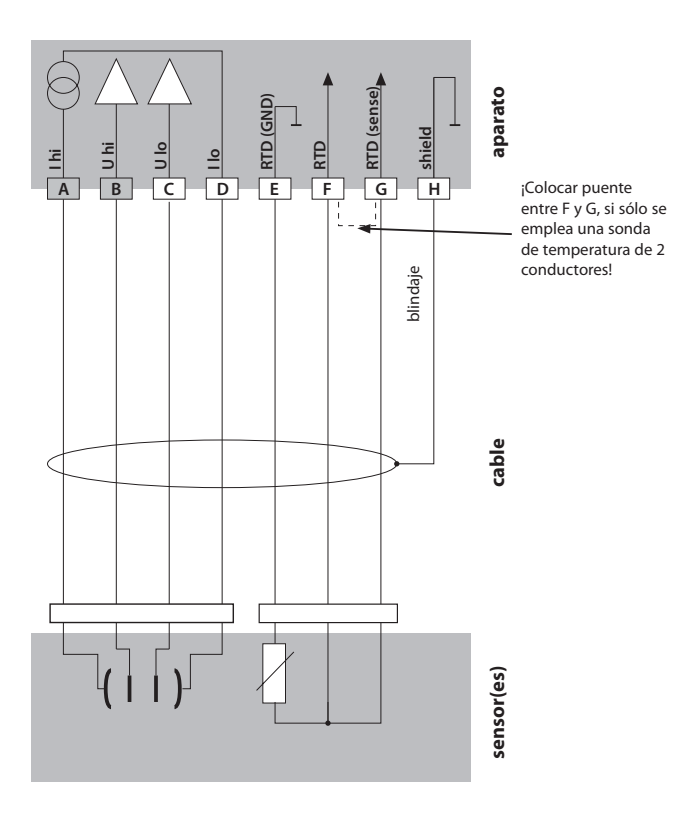

## **Ejemplo 2:**

Tarea de medición: conductividad, temperatura Sensores (principio): sensor de 2 electrodos, coaxial

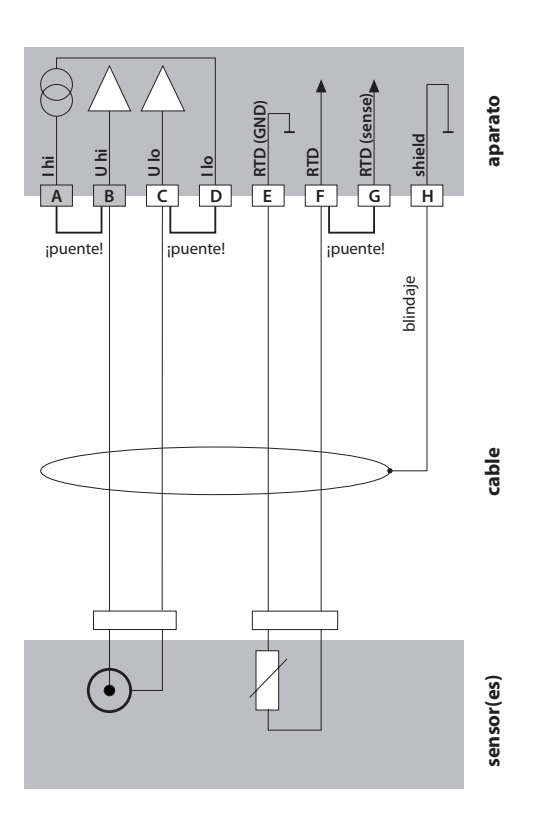

# **Interfaz del usuario, teclado**

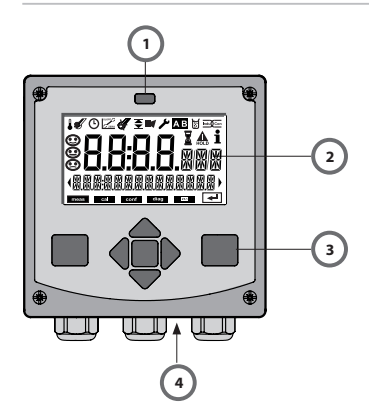

- 1 Emisor/receptor IrDA<br>2 Pantalla
- 2 Pantalla
- 3 Teclado
- 4 Placa de características (abajo)

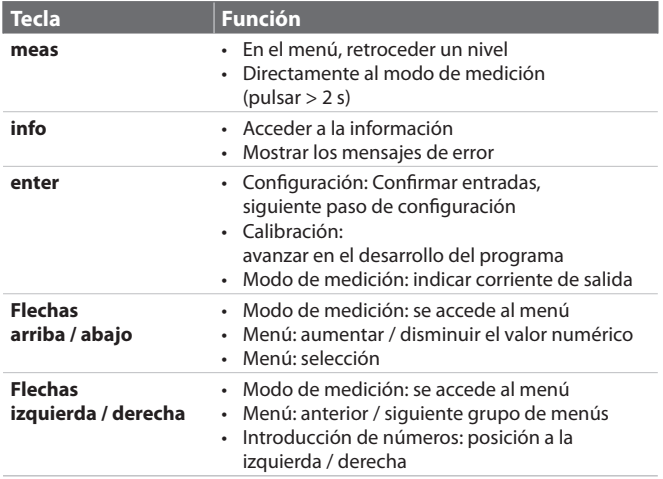

## **Pantalla**

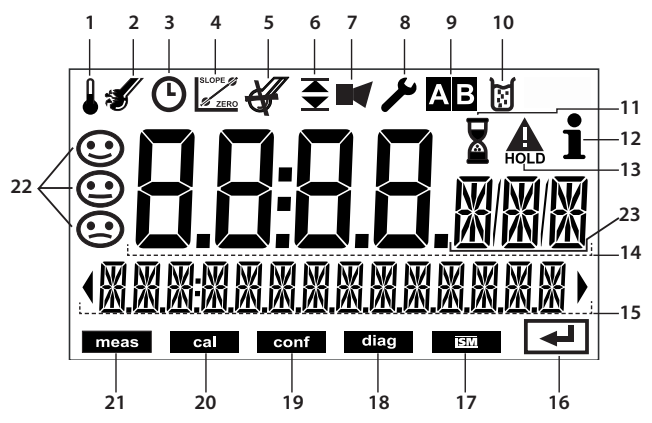

- 1 Temperatura
- 2 Sensocheck
- 3 Intervalo/tiempo de respuesta
- 4 Datos de sensor
- 5 no utilizable
- 6 Límites
- 7 Alarma
- 8 Servicio
- 9 Juegos de parámetros A/B
- 10 Calibración
- 11 Tiempo de espera en curso
- 12 Info disponible
- 13 Estado HOLD activo
- 14 Pantalla principal
- 15 Pantalla auxiliar
- 16 Continuar con enter
- 17 no utilizable
- 18 Diagnóstico
- 19 Modo de configuración
- 20 Modo de calibración
- 21 Modo de medición
- 22 Sensoface
- 24 Unidades de medición

# **Modo de funcionamiento Medición**

Después de conectar la tensión de alimentación, el equipo pasa automáticamente al modo de funcionamiento "Medición" tras la identificación del sensor. Acceso al modo de funcionamiento Medición desde otro modo de funcionamiento (p. ej: Diagnóstico, Servicio): Mantener pulsada la tecla **meas** durante un tiempo (> 2 s).

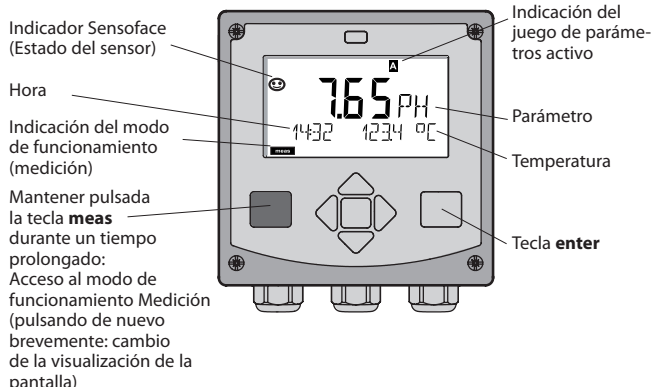

En el modo de funcionamiento Medición se muestra en la pantalla:

• el valor de medición y la hora (24/12 h AM/PM) así como la temperatura en °C o °F (en la configuración se pueden seleccionar los formatos) Pulsando la tecla **meas** en el modo de funcionamiento Medición, se pueden

mostrar en la pantalla las siguientes informaciones (durante aprox. 60 s):

- Valor de medición y selección del juego de parámetros A/B (en caso de estar configurado en "manual").
- Valor de medición y denominación del punto de medición ("TAG", en la configuración se puede introducir una denominación del punto de medición)
- Hora y fecha

Pulsando la tecla **enter** se pueden mostrar las corrientes de salida. La visualización tiene lugar mientras se mantenga pulsado **enter**, después, se vuelve a mostrar, pasados 3 s, el valor de medición.

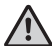

Se debe configurar el equipo para adaptarlo a la tarea de medición.

## **Seleccionar modo de funcionamiento / introducir valores**

## **Seleccionar modo de funcionamiento:**

- 1) Mantener pulsada la tecla **meas** durante un tiempo prolongado (> 2 s) (modo de funcionamiento Medición)
- 2) Pulsar cualquiera de las flechas; se muestra el menú de selección
- 3) Seleccionar el modo de funcionamiento con las flechas izquierda/derecha.
- Con 4) **enter**, confi rmar el modo de funcionamiento seleccionado.

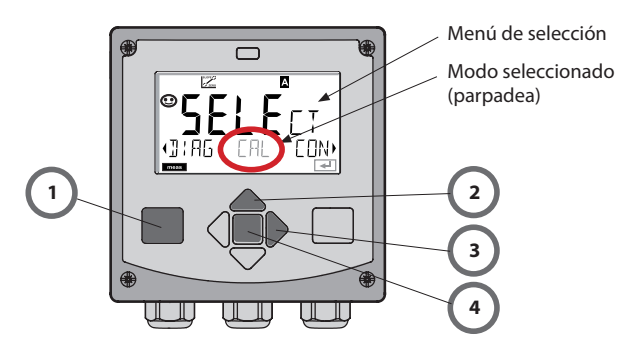

## **Introducir los valores:**

- 5) Seleccionar la posición de dígito: flecha izquierda / derecha
- 6) Modificar el valor numérico: flecha arriba / abajo
- 7) Confirmar la entrada con enter.

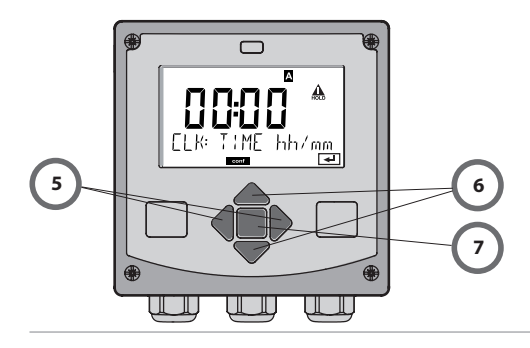

## **Los modos de funcionamiento**

## **Diagnóstico**

Indicación de los datos de calibración, indicación de los datos del sensor, realización de una autoverificación del aparato, carga de las entradas del diario de registro e indicación de la versión de hardware/software de los distintos componentes. El diario de registro puede recoger 100 entradas (00...99), que se pueden ver directamente en el aparato. Por medio de una TAN (opcional) se puede ampliar el diario de registro a entradas.

## **HOLD**

Carga manual del estado de funcionamiento HOLD, p. ej., para el cambio de sensores digitales. Las salidas de señal adoptan un estado definido.

## **Calibración**

Cada sensor dispone de parámetros característicos típicos. Para poder proporcionar un valor de medición correcto, es precisa una calibración. De esta forma, el aparato comprueba cuál es el valor que proporciona el sensor al medir en un medio conocido. Si se produce una desviación, se ha de "ajustar" el aparato. En este caso, el aparato señaliza el valor "efectivo" y corrige internamente el error de medición del sensor. Durante la calibración, el aparato pasa al estado de funcionamiento HOLD.

**Durante la calibración, el aparato permanece en el modo de calibración hasta que lo abandona por intervención del usuario.**

## **Confi guración**

Se debe configurar el equipo para adaptarlo a la tarea de medición. En el modo de funcionamiento "Configuración" se ajusta cuál es el sensor conectado, qué rango de medición se ha de transmitir y cuándo deben generarse mensajes de advertencia o de alarma. Durante la configuración, el aparato pasa al estado de funcionamiento HOLD.

El modo de configuración se abandona automáticamente 20 minutos des**pués de la última pulsación de tecla. El aparato pasa al modo de medición.**

## **Servicio**

Funciones de mantenimiento (generador de corriente), funcionamiento IrDA, passcodes, volver a los ajustes de fábrica, habilitar opciones (TAN).

# **Estructura de menús: modos, funciones**

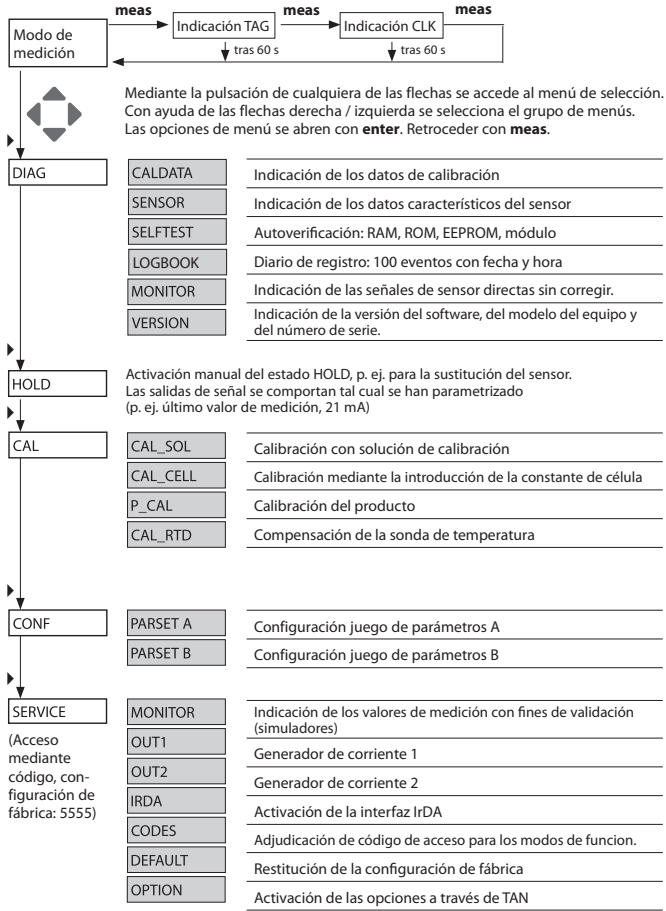

# **El estado de funcionamiento HOLD**

El estado HOLD es un estado de seguridad durante la configuración y la calibración. La corriente de salida está congelada (LAST) o ajustada a un valor fiio (FIX).

**Estado HOLD,** indicación en la pantalla:

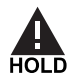

## **Comportamiento de la señal de salida**

- Last: La corriente de salida se congela en el último valor. Recomendable en caso de configuración corta. El proceso no debe sufrir modificaciones significativas durante la configuración. ¡En este ajuste no se tiene en cuenta los cambios!
- Fix: La corriente de salida se ajusta a un valor claramente distinto al valor de proceso, a fin de indicar al sistema conductor que se está trabajando en el aparato.

## **Señal de salida con HOLD:**

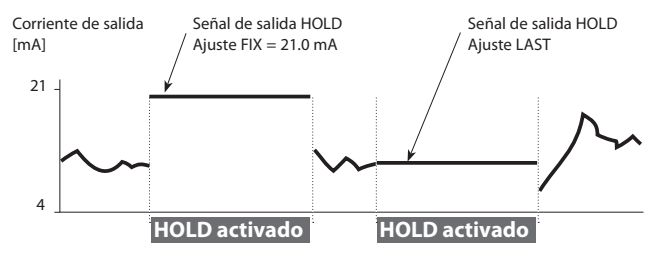

## **Finalización del estado de funcionamiento HOLD**

El estado HOLD finaliza mediante cambio al modo de medición (pulsación prolongada de la tecla **meas**). En la pantalla aparece "Good Bye"; a continuación, se cancela HOLD.

Al salir del calibrado tiene lugar una consulta de seguridad para asegurar que el punto de medida está de nuevo listo para el funcionamiento (p. ej.: el sensor de ha vuelto a montar, se encuentra en proceso).

## **Activación externa de HOLD**

El estado de funcionamiento HOLD puede activarse selectivamente desde el exterior mediante una señal en la entrada HOLD (p. ej., mediante el sistema de control de proceso SCP).

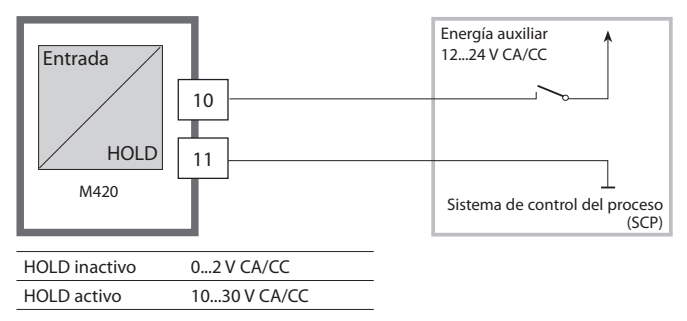

## **Activación manual de HOLD**

El estado de funcionamiento HOLD se puede activar manualmente por medio del menú HOLD. De este modo se permite, p. ej., el control o el intercambio de sensores sin que se produzcan reacciones imprevistas en las salidas y los contactos.

Retroceder al menú de selección con la tecla **meas**.

# **Alarma**

Al producirse un error, aparece inmediatamente la indicación **Err xx** en la pantalla.

Hasta que no ha transcurrido un tiempo de retardo parametrizable no se registra la alarma y se crea una entrada en el diario de registro. En caso de alarma, la pantalla del aparato parpadea.

Los mensajes de error pueden emitirse además a través de una señal de 22 mA mediante la corriente de salida (ver Configuración).

Tras la supresión de un evento de error, el estado de alarma se borra al cabo de unos 2 s.

## **Estructura de menú de la configuración**

El aparato dispone de 2 juegos de parámetros "A" y "B". Así, mediante la conmutación del juego de parámetros, el aparato puede adaptarse, p. ej., a dos situaciones de medición diferentes

El juego de parámetros "B" solo permite el ajuste de parámetros referidos al proceso.

.<br>Los pasos de configuración están agrupados en grupos de menús. Con las teclas de flecha  $\leftrightarrow$   $\rightarrow$  puede avanzar y retroceder en todo momento hasta el anterior o el siguiente grupo de menús.

Cada grupo de menús posee opciones de menú para el ajuste de los

parámetros.

Abrir las opciones de menú con**enter**. La modificación de los valores se realiza con  $\rightarrow$  y  $\rightarrow$ , con **enter** se confirman/aceptan los ajustes. Volver a Medición: pulsar **meas**.

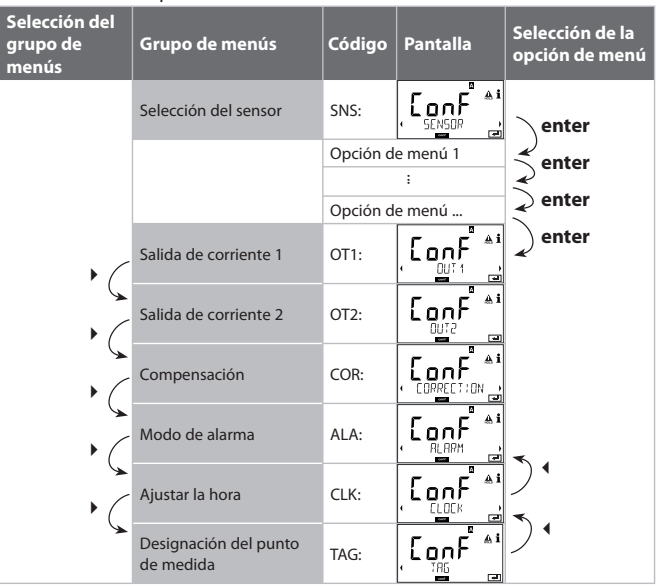

## Juego de parámetros A/B: Grupos de menús configurables

(Algunos parámetros son idénticos en A y B, solo se configuran en juego de parámetros A.)

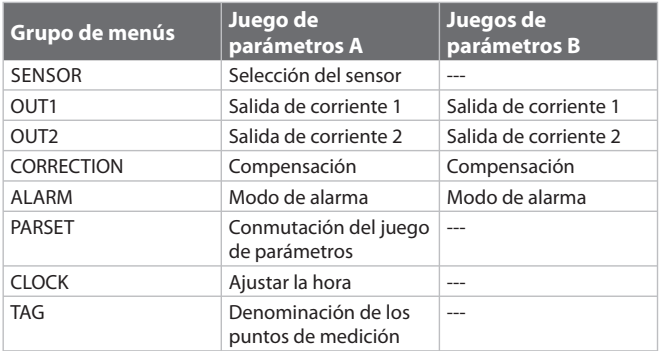

## **Juego de parámetros A/B Conmutar manualmente**

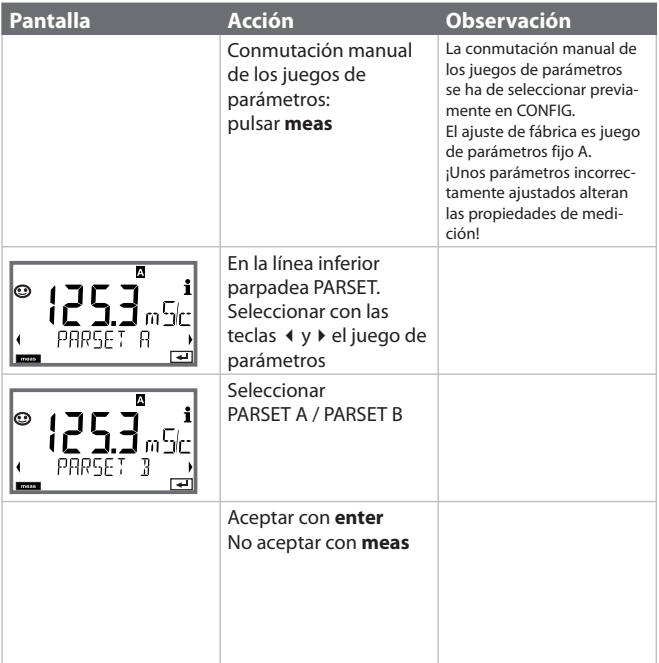

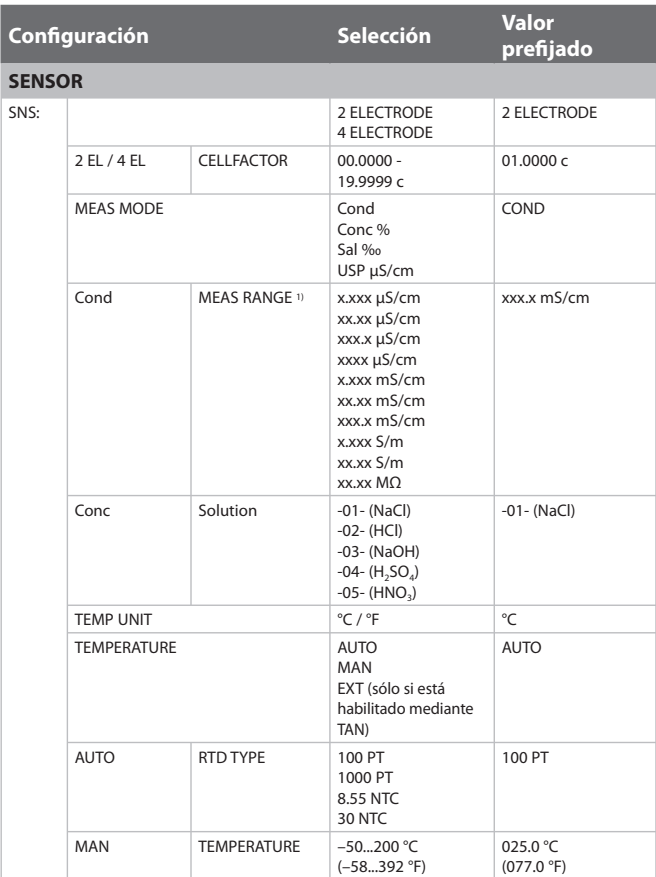

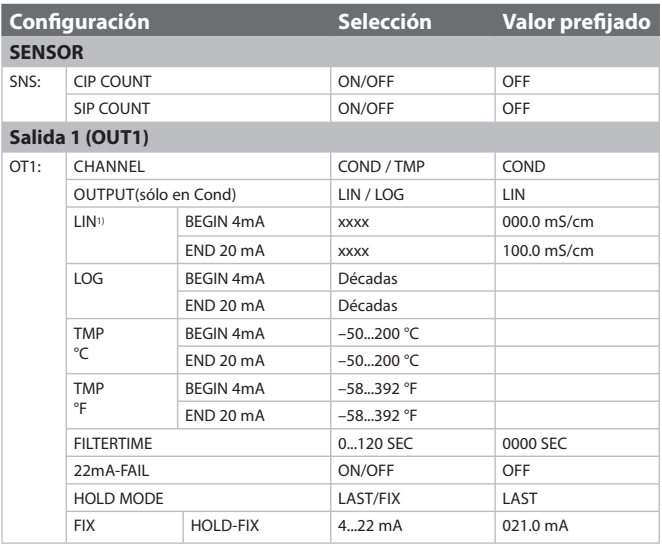

1) Con la selección del área se elige la resolución máxima. Si se excede este área "hacia arriba", se conmuta automáticamente en el siguiente área más alto.

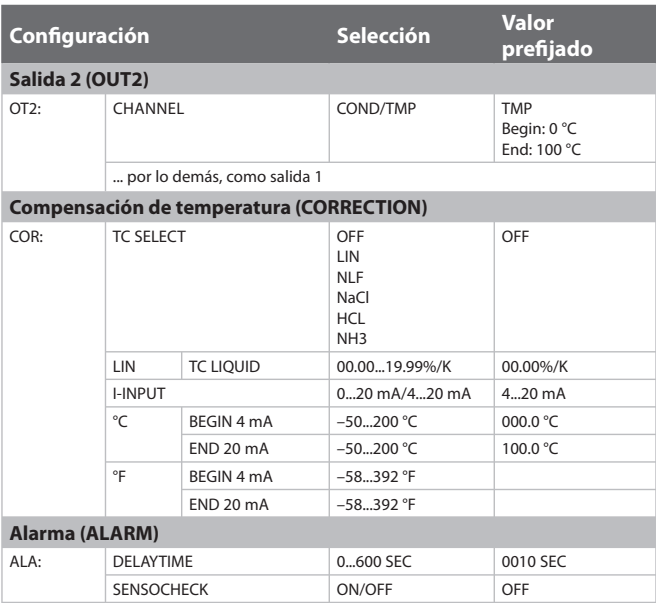

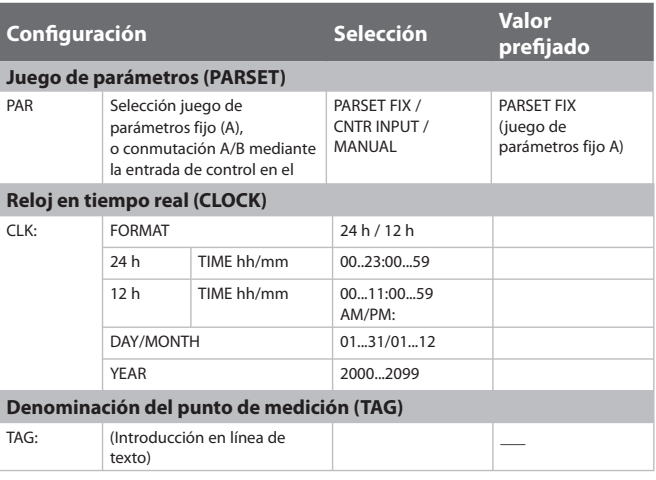

## **Preajustes de los juegos de parámetros**

En el EEPROM se incluyen dos juegos de parámetros completos. En el momento de la entrega ambos juegos son idénticos, pero posteriormente pueden ser programados.

#### **Nota:**

Anote sus datos de configuración en las páginas siguientes o utilícelos como original para copia.

# **Configuración (original para copia)**

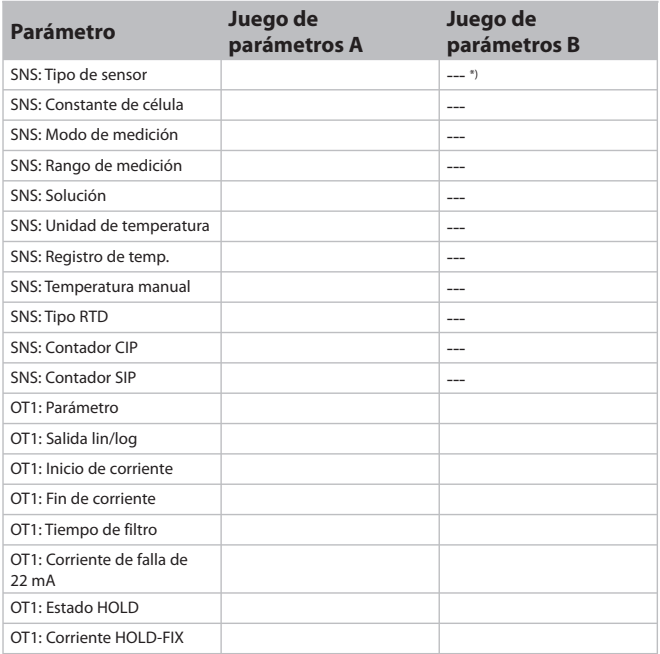

\*) Estos parámetros no son ajustables en el juego de parámetros B, valores idénticos a los del juego de parámetros A
## **(original para copia) configuración**

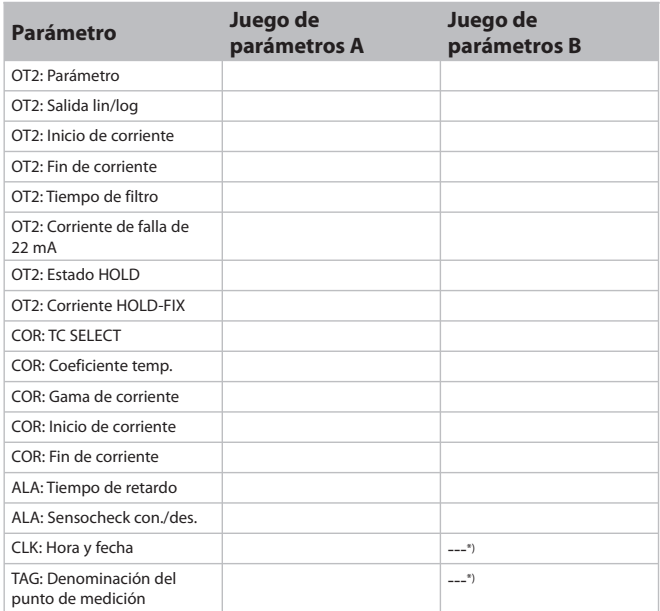

\*) Estos parámetros no son ajustables en el juego de parámetros B, valores idénticos a los del juego de parámetros A

#### **Sensor Selección de los parámetros**

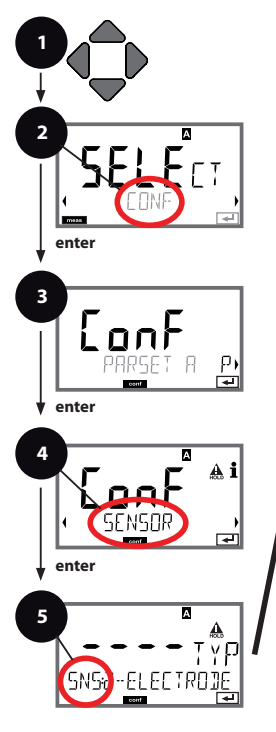

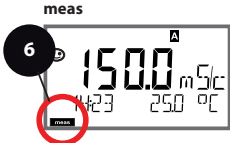

- 1 Pulsar cualquier tecla de flecha.
- 2 Con las teclas de flecha (  $\rightarrow$  , seleccionar **CONF**, pulsar **enter**.
- 3 Seleccionar juego de parámeros con las teclas de flecha (  $\rightarrow$  , pulsar **enter**.
- 4 Seleccionar Grupo de menú **SENSOR** con las teclas de flecha, pulsar **enter**.
- 5 Para todas las opciones de menú de este grupo de menú se muestra el código "SNS:" en la pantalla. Selección de las opciones de menú con la tecla **enter**, cambiar con las teclas de flecha (véase lado derecho).

Confirmar (y continuar) con **enter**.

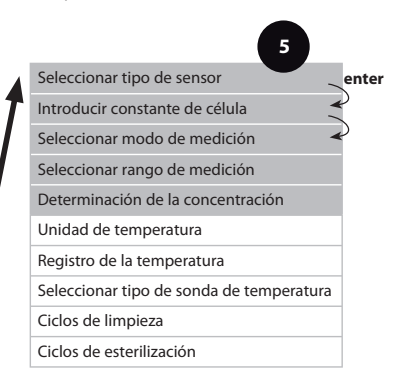

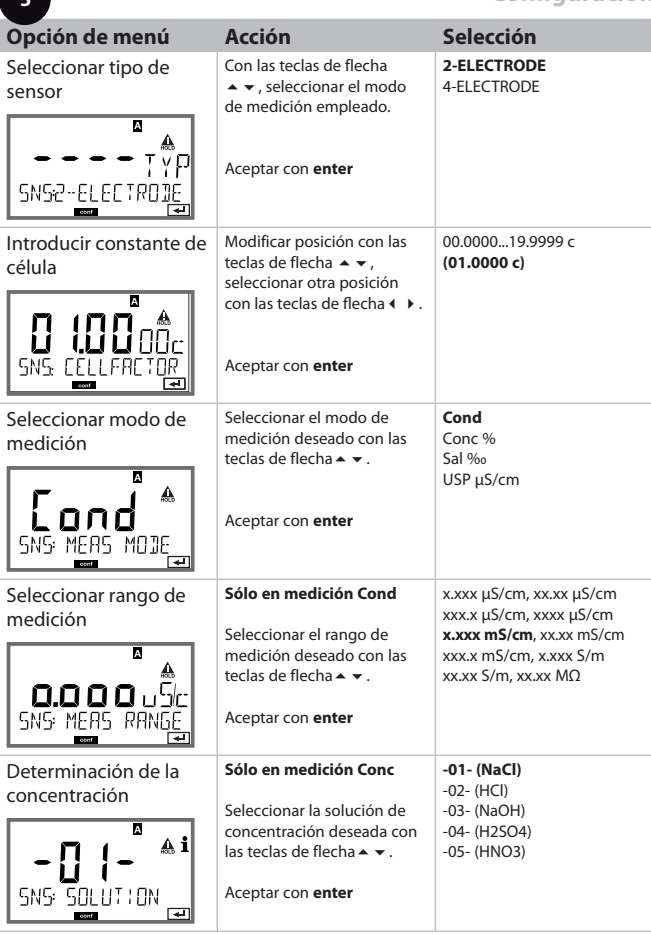

**5**

## **Sensor**

## **Seleccionar: Medición de la temperatura, registro de temperatura, tipo de sonda de temperatura**

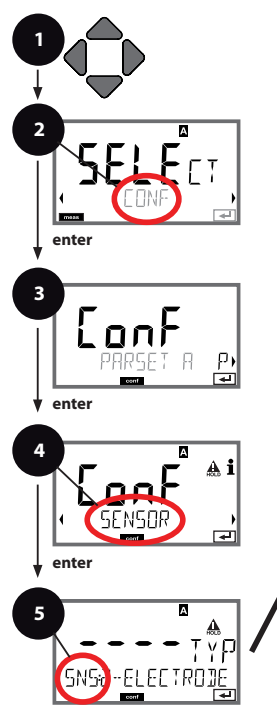

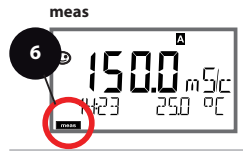

- 1 Pulsar cualquier tecla de flecha.
- 2 Con las teclas de flecha ( **)** seleccionar **CONF**, pulsar **enter**.
- 3 Seleccionar juego de parámeros con las teclas de flecha (  $\rightarrow$  , pulsar **enter**.
- 4 Seleccionar Grupo de menú **SENSOR** con las teclas de flecha ( **)**, pulsar **enter**.
- 5 Para todas las opciones de menú de este grupo de menú se muestra el código "SNS:" en la pantalla. Selección de las opciones de menú con la tecla **enter**, cambiar con las teclas de flecha (véase lado derecho).

Confirmar (y continuar) con **enter**.

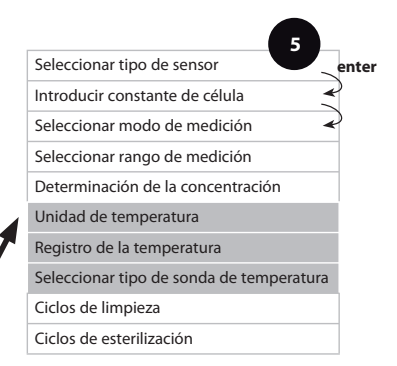

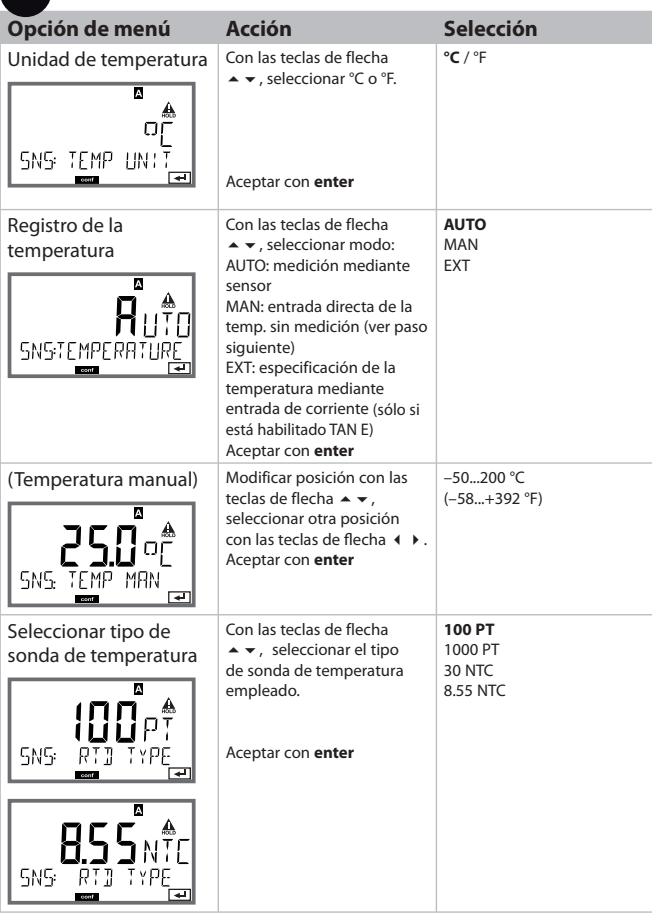

**5**

#### **Sensor Ajuste: Ciclos de limpieza, ciclos de esterilización**

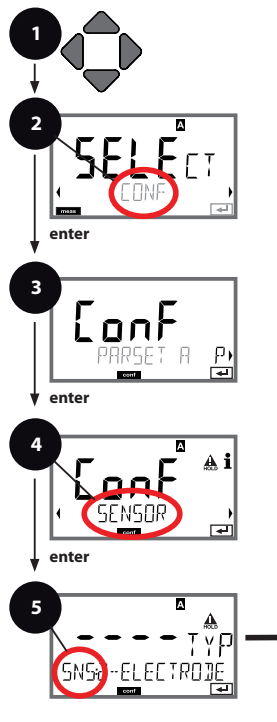

**meas**  $\overline{\mathbb{A}}$ **6**

- 1 Pulsar cualquier tecla de flecha.
- 2 Con las teclas de flecha ( **)** seleccionar **CONF**, pulsar **enter**.
- 3 Seleccionar juego de parámeros con las teclas de flecha (  $\rightarrow$  , pulsar **enter**.
- 4 Seleccionar Grupo de menú **SENSOR** con las teclas de flecha ( **)**, pulsar **enter**.
- 5 Para todas las opciones de menú de este grupo de menú se muestra el código "SNS:" en la pantalla. Selección de las opciones de menú con la tecla **enter**, cambiar con las teclas de flecha (véase lado derecho).

Confirmar (y continuar) con **enter**.

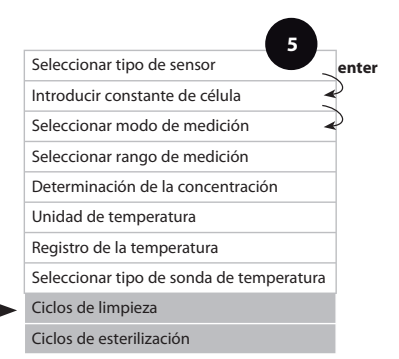

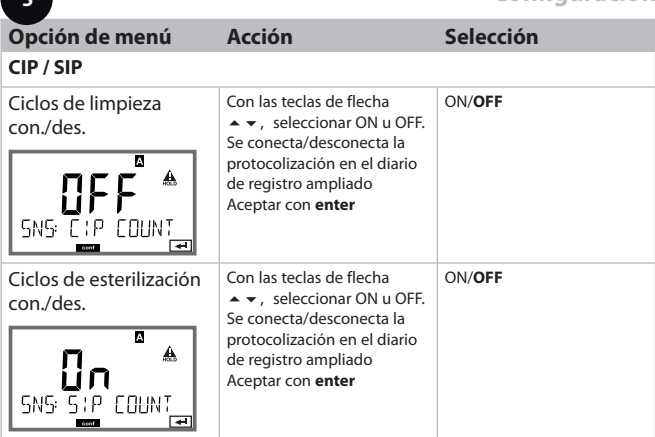

**5**

### **Salida de corriente 1 Parámetro. Inicio de corriente. Fin de corriente.**

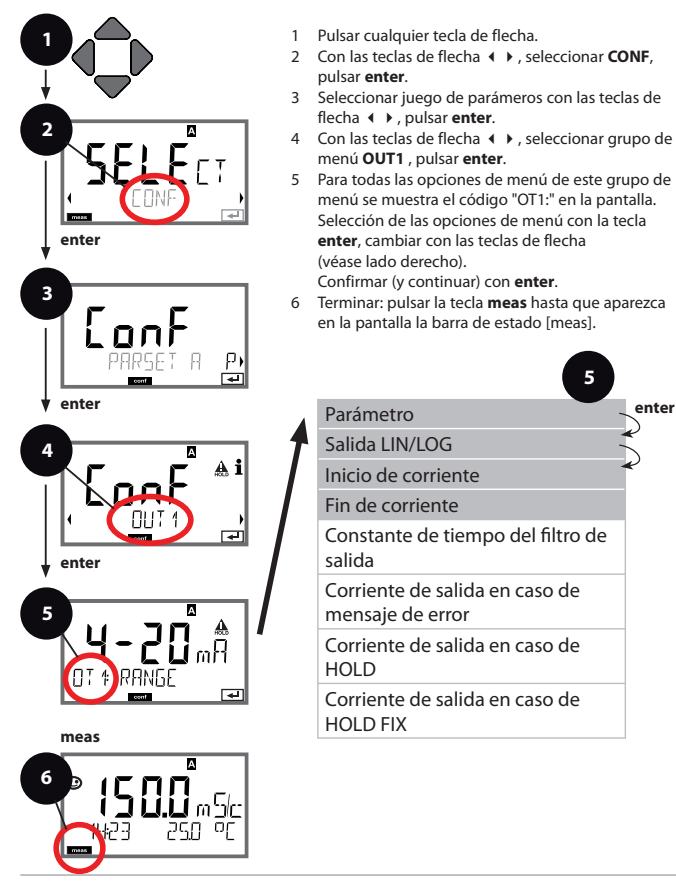

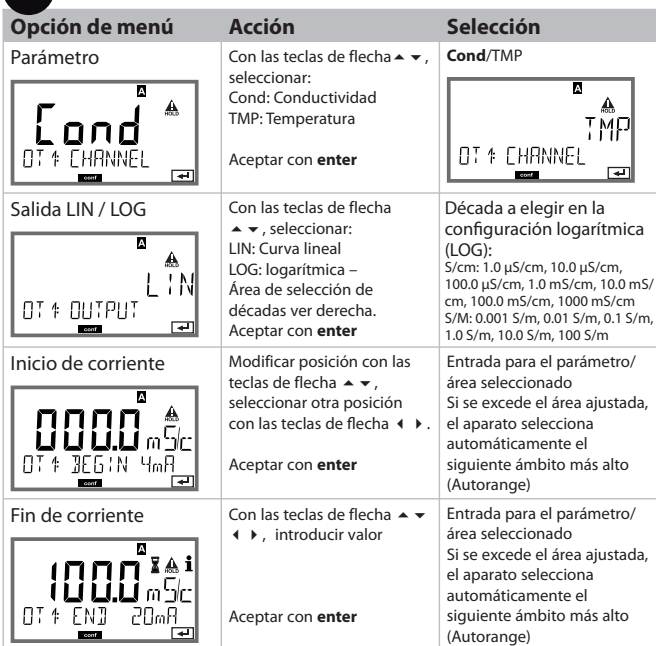

## Asignación de valores de medición: Inicio de corriente y fin de corriente

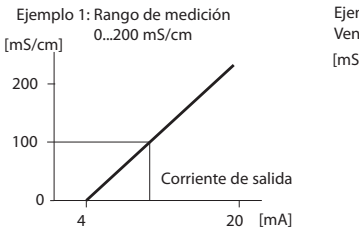

**5**

Ejemplo 2: Rango de medición 100...200 mS/cm Ventaja: mayor resolución en la gama interesante

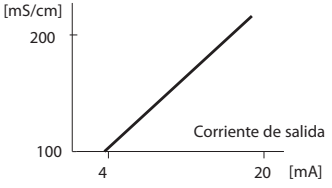

## **Salida de corriente 1 Ajustar constante de tiempo fi ltro de salida**

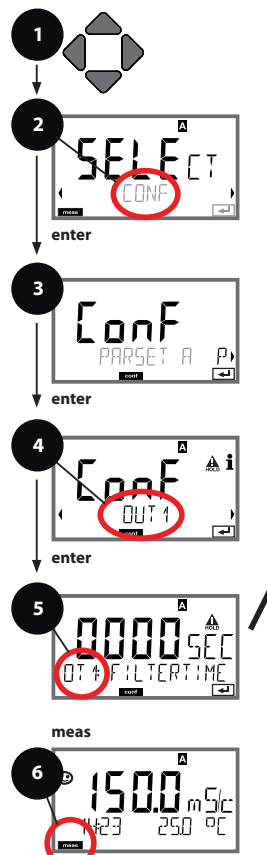

- 1 Pulsar cualquier tecla de flecha.
- 2 Con las teclas de flecha ( **)** seleccionar **CONF**, pulsar **enter**.
- 3 Seleccionar juego de parámeros con las teclas de flecha (  $\rightarrow$  , pulsar **enter**.
- 4 Con las teclas de flecha (  $\rightarrow$  , seleccionar grupo de menú **OUT1** , pulsar **enter**.
- 5 Para todas las opciones de menú de este grupo de menú se muestra el código "OT1:" en la pantalla. Selección de las opciones de menú con la tecla **enter**, cambiar con las teclas de flecha (véase lado derecho).

Confirmar (y continuar) con **enter**.

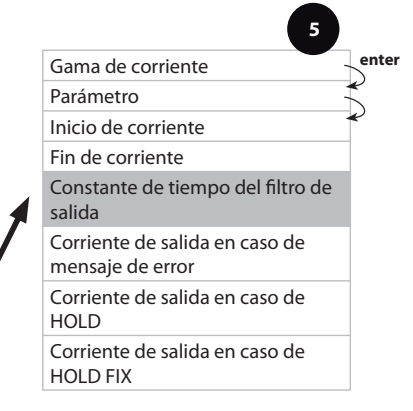

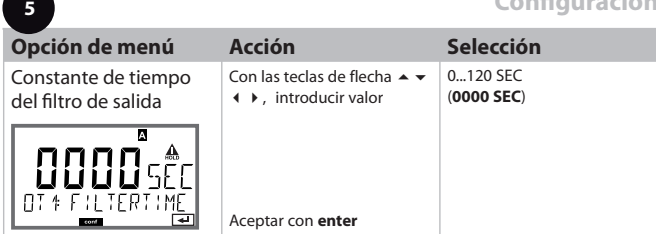

## **Constante de tiempo filtro de salida (amortiguación)**

Para el apaciguamiento de la salida de corriente se puede conectar un filtro paso-bajo con constante de tiempo de filtro ajustable. Con un salto en la entrada (100 %), una vez alcanzada la constante de tiempo se da un nivel del 63 % en la salida.

Se puede ajustar la constante de tiempo en la gama 0 ...120 s.

Si se ajusta la constante de tiempo en 0 s, la salida de corriente sigue directamente a la entrada.

#### **Nota:**

¡El filtro actúa sólo sobre la salida de corriente, no sobre la pantalla!

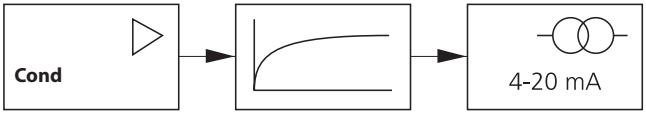

Constante de tiempo 0...120 s

## **Salida de corriente 1 Corriente de salida en caso de error y HOLD.**

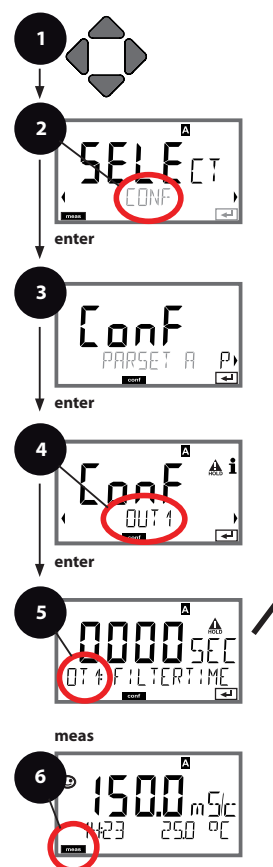

- 1 Pulsar cualquier tecla de flecha.
- 2 Con las teclas de flecha ( **)** seleccionar **CONF**, pulsar **enter**.
- 3 Seleccionar juego de parámeros con las teclas de flecha (  $\rightarrow$  , pulsar **enter**.
- 4 Con las teclas de flecha (  $\rightarrow$  , seleccionar grupo de menú **OUT1** , pulsar **enter**.
- 5 Para todas las opciones de menú de este grupo de menú se muestra el código "OT1:" en la pantalla. Selección de las opciones de menú con la tecla **enter**, cambiar con las teclas de flecha (véase lado derecho).

Confirmar (y continuar) con **enter**.

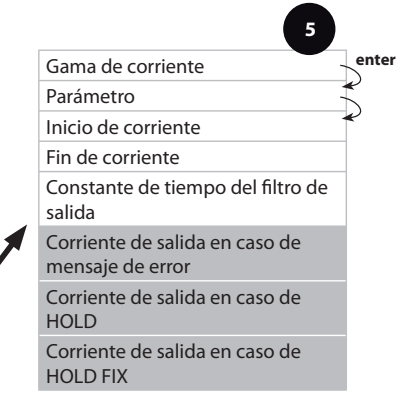

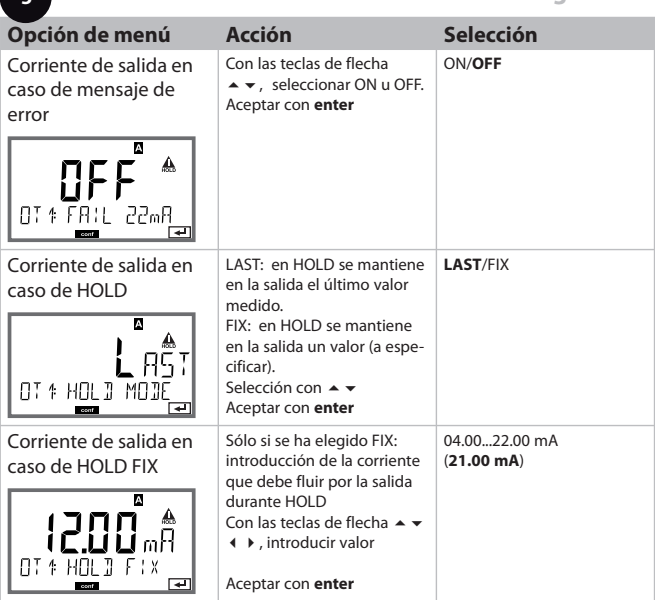

## **Señal de salida con HOLD:**

**5**

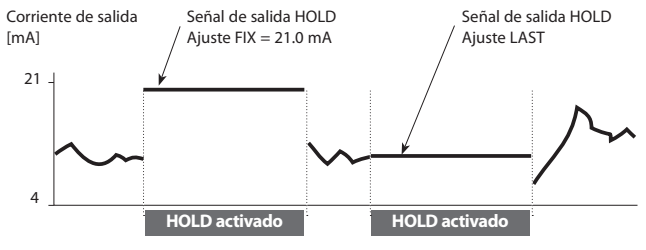

#### **Salida de corriente 2 Gama de corriente de salida. Parámetro.**

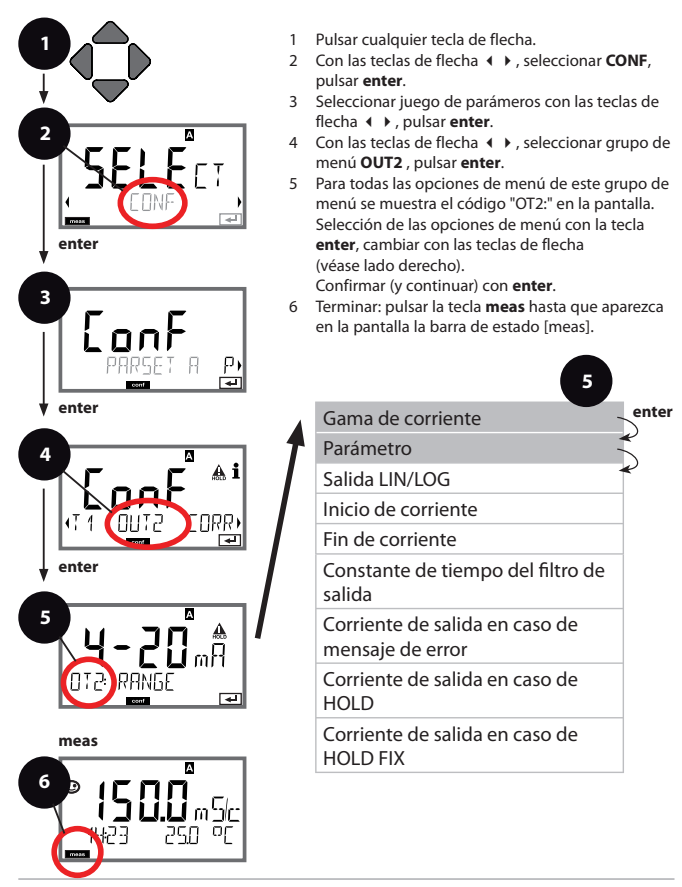

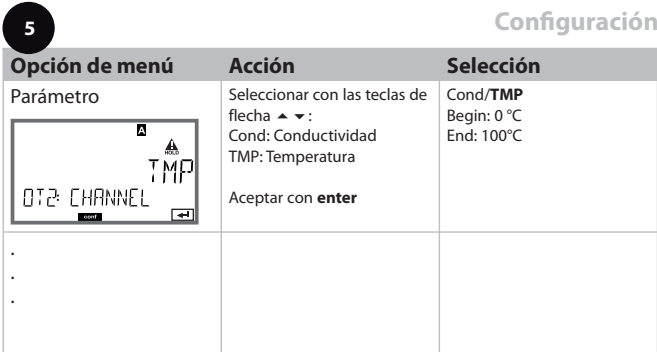

**Todos los demás ajustes como en la salida de corriente 1 (véase allí).**

## **Compensación de la temperatura Selección del método de compensación**

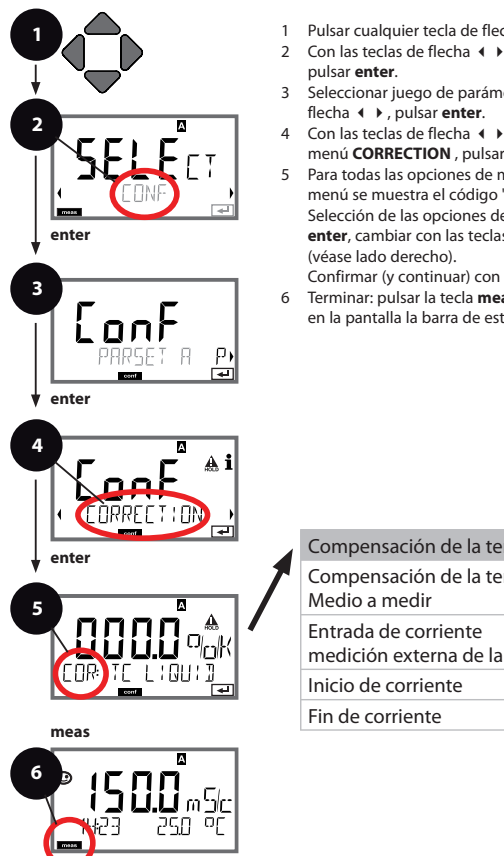

- 1 Pulsar cualquier tecla de flecha.
- 2 Con las teclas de flecha ( **)** seleccionar **CONF**,
- 3 Seleccionar juego de parámeros con las teclas de
- 4 Con las teclas de flecha (  $\rightarrow$  , seleccionar grupo de menú **CORRECTION** , pulsar **enter**.
- 5 Para todas las opciones de menú de este grupo de menú se muestra el código "COR:" en la pantalla. Selección de las opciones de menú con la tecla **enter**, cambiar con las teclas de flecha

Confirmar (y continuar) con **enter**.

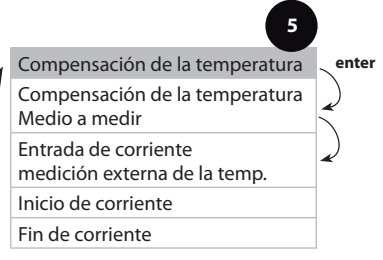

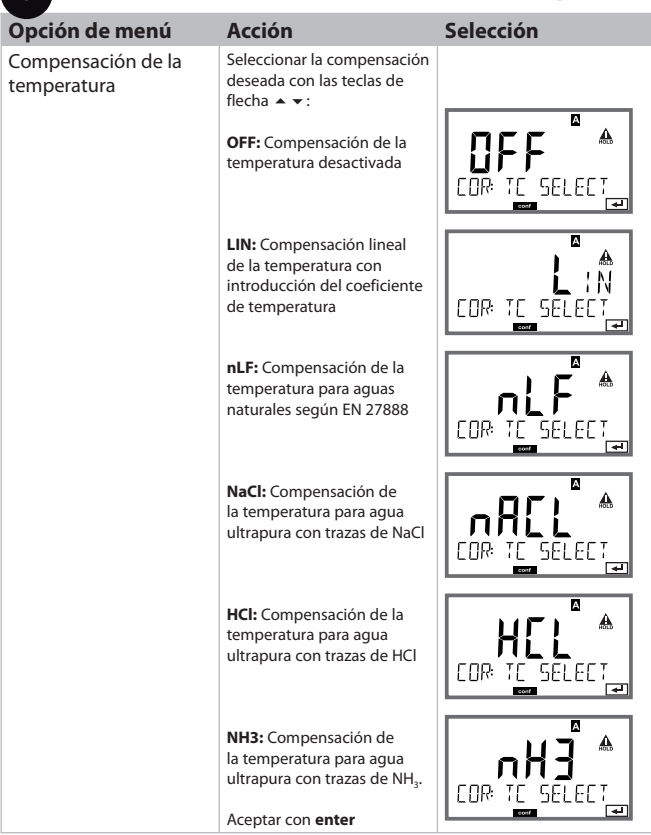

**5**Ï

## **Compensación de la temperatura CT medio a medir. Entrada de corriente medición de la temperatura.**

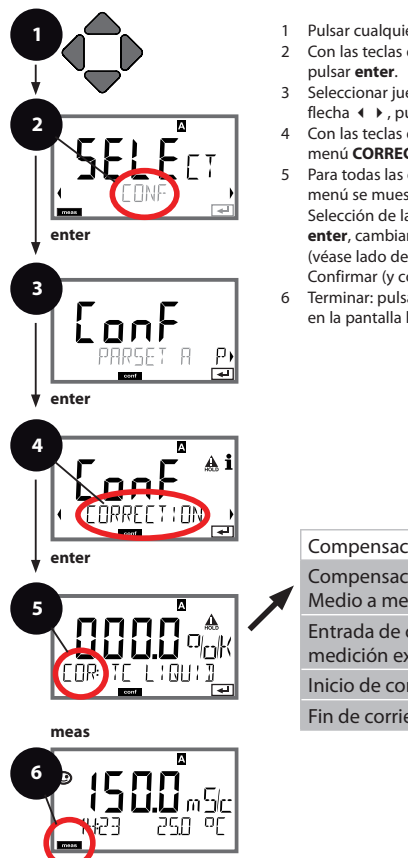

- 1 Pulsar cualquier tecla de flecha.
- 2 Con las teclas de flecha ( **)** seleccionar **CONF**,
- 3 Seleccionar juego de parámeros con las teclas de flecha (  $\rightarrow$  , pulsar **enter**.
- 4 Con las teclas de flecha (  $\rightarrow$  , seleccionar grupo de menú **CORRECTION** , pulsar **enter**.
- 5 Para todas las opciones de menú de este grupo de menú se muestra el código "COR:" en la pantalla. Selección de las opciones de menú con la tecla **enter**, cambiar con las teclas de flecha (véase lado derecho).

Confirmar (y continuar) con **enter**.

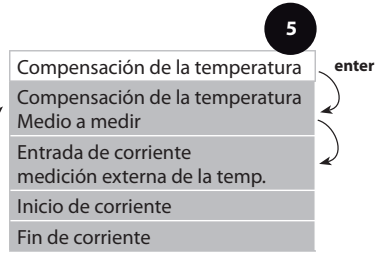

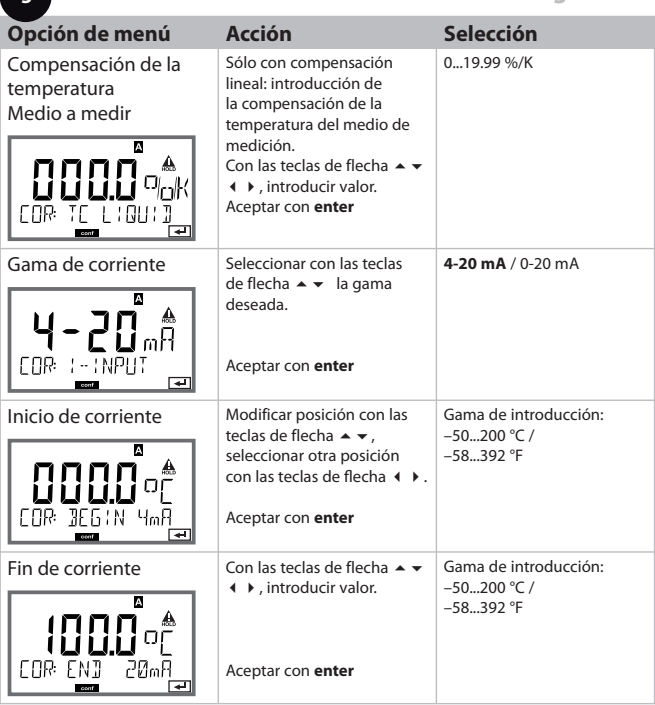

**5**7

#### **Ajustes de alarma Tiempo de retardo. Sensocheck.**

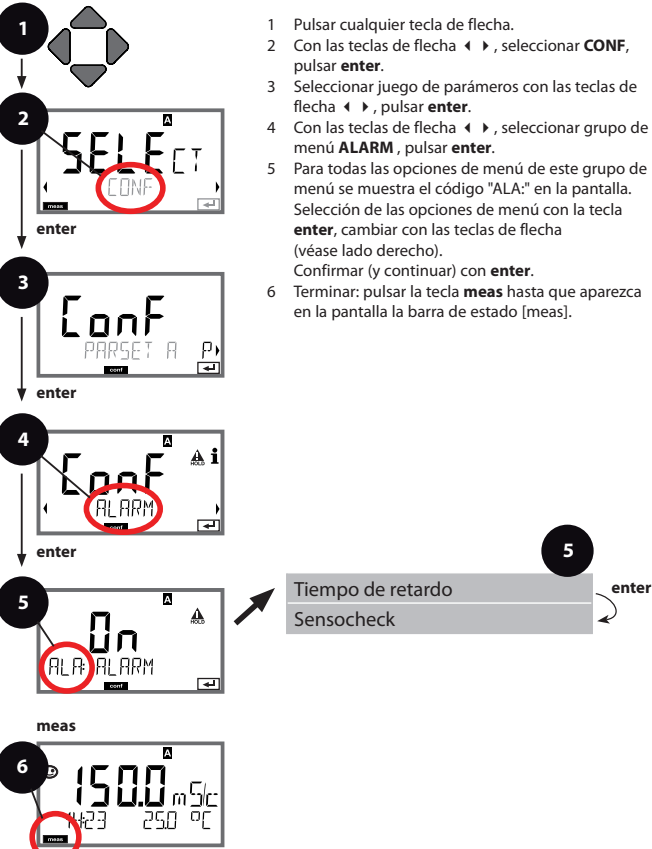

- 1 Pulsar cualquier tecla de flecha.
- 2 Con las teclas de flecha ( **)** seleccionar **CONF**,
- 3 Seleccionar juego de parámeros con las teclas de flecha (  $\rightarrow$  , pulsar **enter**.
- 4 Con las teclas de flecha (  $\rightarrow$  , seleccionar grupo de menú **ALARM** , pulsar **enter**.
- 5 Para todas las opciones de menú de este grupo de menú se muestra el código "ALA:" en la pantalla. Selección de las opciones de menú con la tecla **enter**, cambiar con las teclas de flecha
- 6 Terminar: pulsar la tecla **meas** hasta que aparezca en la pantalla la barra de estado [meas].

**5**

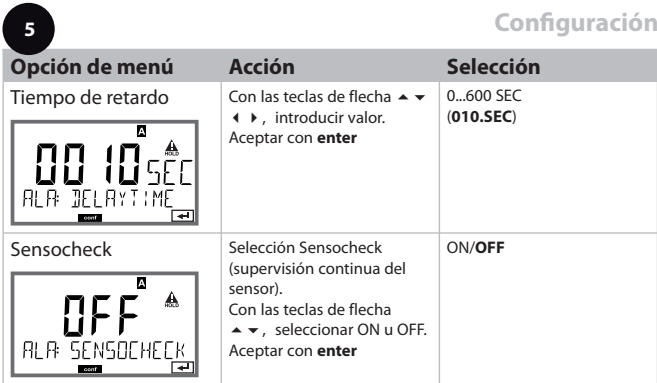

Los mensajes de error pueden emitirse a través de una señal de 22 mA mediante la corriente de salida (ver Mensajes de error y Configuración: Salida 1 / Salida 2).

**El tiempo de retardo de alarma** retarda la señal de 22 mA (si está configurado).

## **Hora y fecha Denominación del punto de medición**

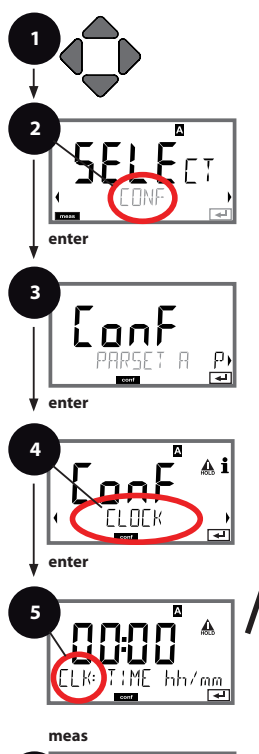

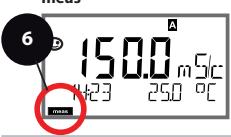

- 1 Pulsar cualquier tecla de flecha.
- 2 Con las teclas de flecha (  $\rightarrow$  , seleccionar **CONF**, pulsar **enter**.
- 3 Seleccionar juego de parámetros A con las teclas de flecha (  $\rightarrow$  , pulsar **enter**.
- 4 Con las teclas de flecha (  $\blacktriangleright$  , seleccionar el grupo de menús **CLOCK** o **TAG** , pulsar **enter**.
- 5 Para todas las opciones de menú de este grupo de menú se muestra el código "CLK:" o "TAG" en la pantalla.

Selección de las opciones de menú con la tecla **enter**, cambiar con las teclas de flecha (ver lado derecho).

Confirmar (y continuar) con **enter**.

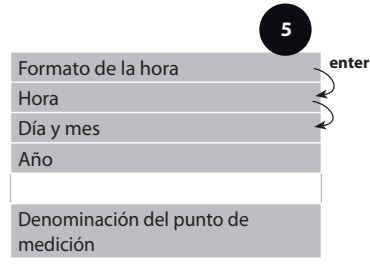

## **Horas y fecha**

La hora y la fecha del reloj de tiempo real incorporado constituyen la base para el control de ciclos de calibración y limpieza.

En el modo de medición se muestra el reloj en la pantalla.

En el caso de los sensores digitales se escriben los datos de calibración en el cabezal del sensor

Además, las entradas del diario de registro (v. diagnóstico) están provistas de un timbre cronométrico.

## **Nota:**

- En caso de interrupción prolongada de la energía auxiliar (> 5 días), la hora aparece en pantalla con unos guiones y no es válida para procesarse en el aparato. En ese caso, introduzca la hora correcta.
- No se produce ningún cambio de horario de invierno a horario de verano. Por lo tanto, debe cambiarse manualmente.

## **Denominación de los puntos de medición (" TAG")**

En la línea inferior de la pantalla puede asignar un nombre al punto de medición Son posibles hasta 32 caracteres.

Pulsando (varias veces) la tecla **meas** en el modo de medición se puede mostrar la denominación del punto de medición.

El "TAG" como parte de la configuración del aparato se puede extraer por lectura mediante IrDA.

La denominación normalizada resulta útil, p. ej., para volver a asignar correctamente un aparato al montarlo tras una reparación.

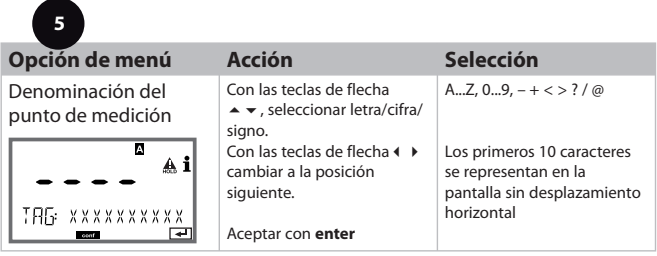

# **Calibración**

#### **Nota:**

Los procesos de calibración deben ser realizados exclusivamente por personal especializado. Unos parámetros incorrectamente ajustados pueden pasar inadvertidos, pero alteran las propiedades de medición.

La calibración puede tener lugar mediante:

- Determinación de la constante de célula con una solución de calibración
- Especificación de la constante de célula (p. ej. células de agua ultrapura)
- Extración de muestra (calibración del producto)
- Ajuste de la sonda de temperatura

## **Seleccionar modo de calibración**

Mediante la calibración, el aparato se adapta a las propiedades individuales del sensor.

La calibración se puede proteger mediante un Passcode (menú SERVICE). En el menú de calibración se selecciona primero el modo de calibración:

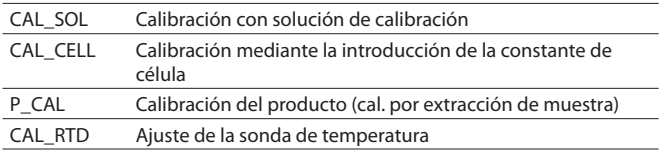

Introducción del valor de la solución de calibración para la temperatura correcta con indicación simultánea de la constante de célula.

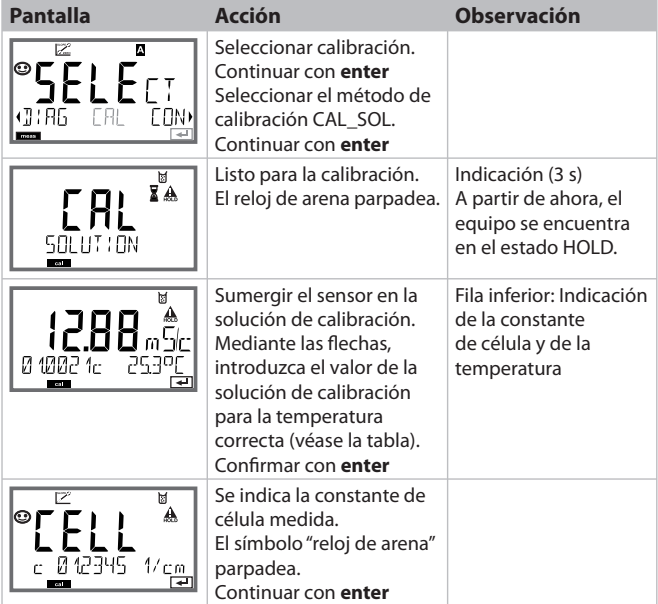

## **Calibración con solución de calibración**

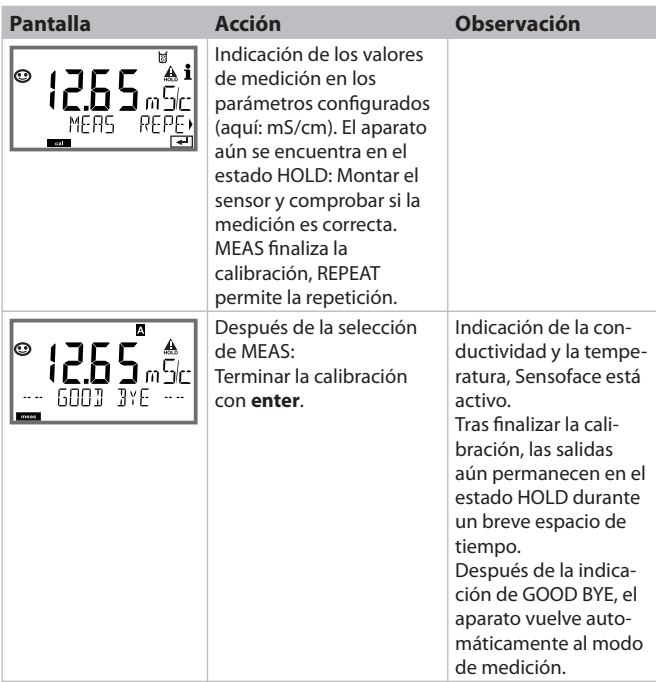

#### **Nota:**

- En la calibración se utilizan soluciones de calibración conocidas con los correspondientes valores de conductividad para la temperatura correcta (véase la tabla de solución de calibración).
- Es preciso mantener la temperatura estable durante el proceso de calibración.

## **Calibración mediante la introd. de la constante de célula**

Se puede introducir directamente el valor para el factor de célula de un sensor. El valor debe ser conocido, es decir, p. ej. determinado previamente en el laboratorio. Al mismo tiempo, se indican el parámetro elegido y la temperatura.

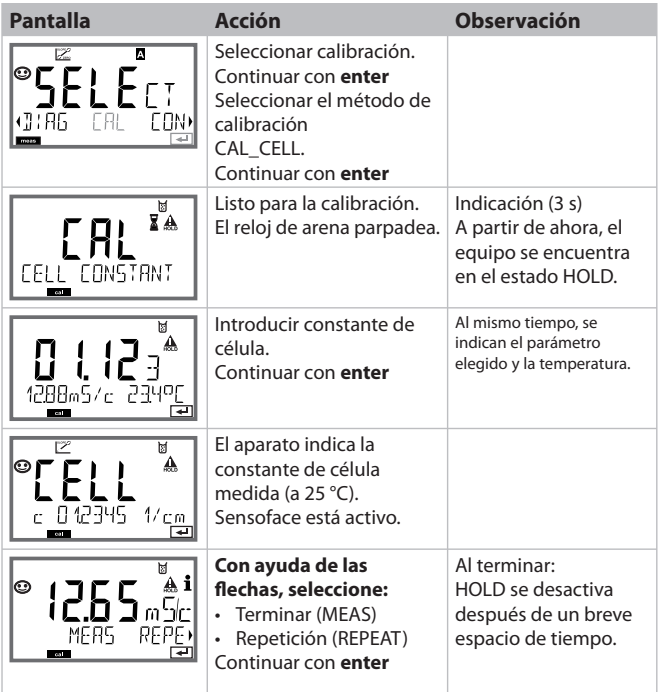

Calibración por extracción de muestra, la calibración del producto se realiza con la conductividad no compensada (μS/cm, mS/cm, S/m).

Durante la calibración del producto, el sensor permanece en el medio a medir. El proceso de medición se interrumpe ahora brevemente.

#### **Proceso:**

1) La muestra se mide en el laboratorio o in situ mediante un instrumento de medición portátil a pilas. Para una calibración exacta, es preciso que la temperatura de la muestra coincida con la temperatura de medición del proceso.

Durante la extracción de la muestra, el equipo almacena el valor actual y vuelve al modo de medición; a continuación, la barra de estado "Calibración" parpadea.

2) En el segundo paso, se introduce en el equipo el valor de medición de la muestra. A partir de la diferencia entre el valor de medición almacenado y el valor de medición de la muestra introducido, el equipo determina el nuevo constante de célula.

Si la muestra no es válida, se puede adoptar el valor almacenado durante la extracción de la muestra. De este modo se guardan los valores de calibración antiguos. A continuación, puede procederse a una nueva calibración del producto.

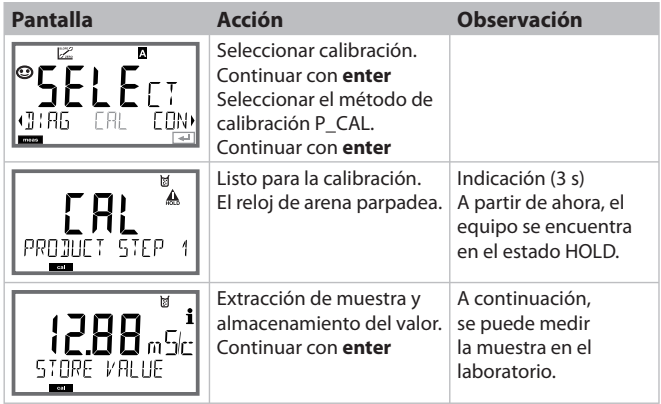

# **Calibración del producto**

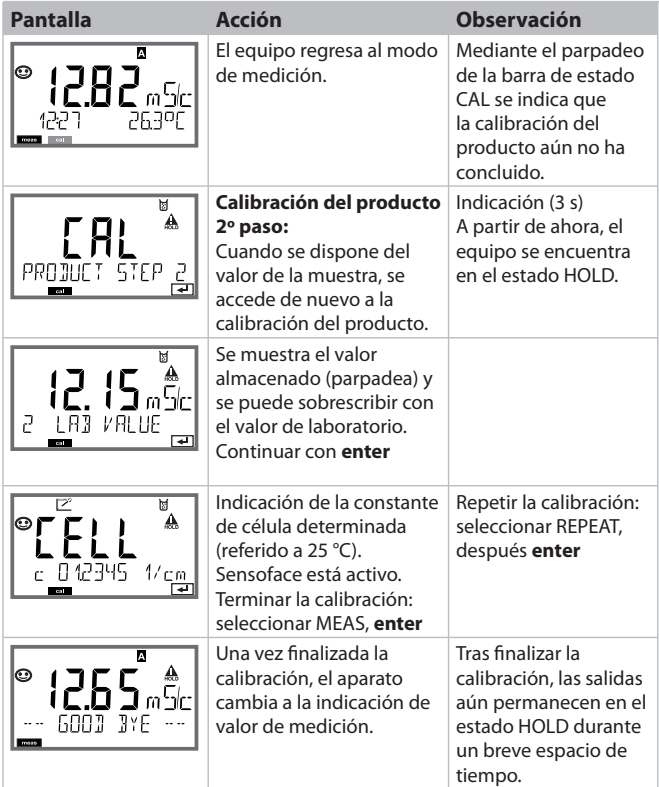

# **Ajuste de la sonda de temperatura**

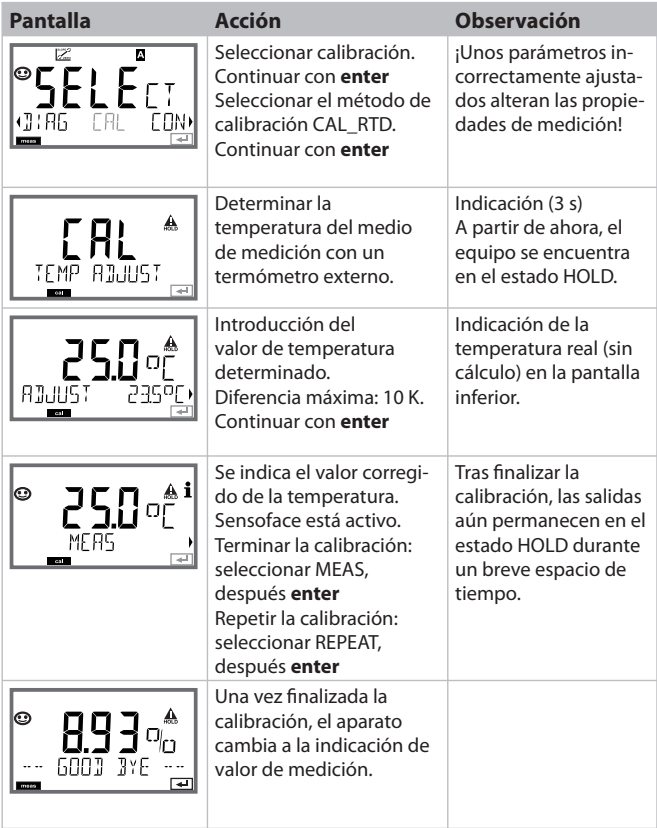

# **Medición**

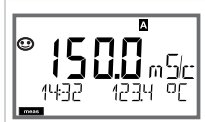

o AM/PM y °F:

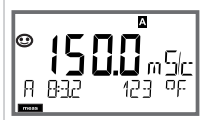

## **Pantalla Observación**

El aparato se conmuta al estado de medición desde los menús de configuración y calibración con **meas**.

En el modo de medición, la pantalla principal muestra el parámetro configurado (Cond o temperatura); la pantalla auxiliar, la hora y el segundo parámetro configurado (Cond o temperatura); la barra de estado [meas] está activada y se señaliza el juego de parámetros activo (A/B). Con el juego de parámetros fijo A, A/B está oculto.

#### **Nota:**

• En caso de interrupción prolongada de la energía auxiliar (> 5 días), la hora aparece en pantalla con unos guiones y no es válida para procesarse en el aparato. En ese caso, introduzca la hora correcta.

Con la tecla **enter** puede señalizar brevemente las corrientes de salida actuales.

Con la tecla **meas** puede cargar las siguientes representaciones de pantalla de forma consecutiva. Al cabo de 60 s sin manejo, el aparato regresa a la indicación estándar.

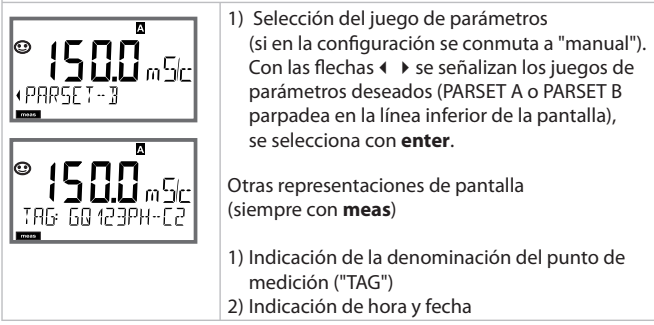

En el modo de diagnóstico pueden cargar, sin interrupción de medición, las siguientes opciones de menú:

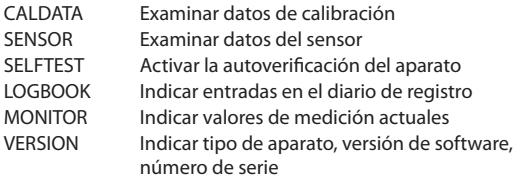

El modo de diagnóstico se puede proteger mediante un Passcode (menú SERVICE).

#### **Nota:**

¡En el modo de diagnóstico no está activo HOLD!

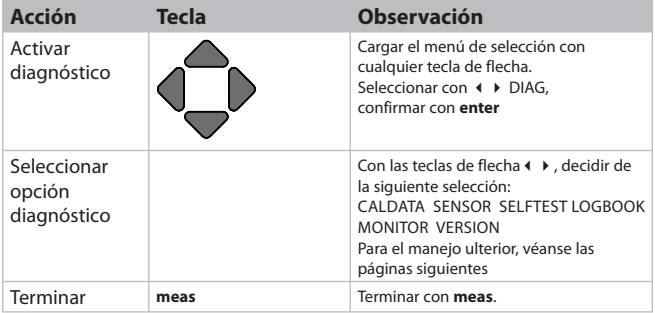

## **Diagnóstico**

## **Opción de menú Observación**

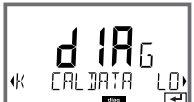

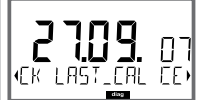

#### **Indicación de los datos de calibraciónactuales:**

Con las teclas de flecha < > seleccionar CALDATA, confirmar con **enter**.

Con las teclas de flecha  $\leftrightarrow$ , seleccionar en la línea de texto inferior (LAST\_CAL CELLFACTOR ZERO).

La magnitud seleccionada se muestra automáticamente en la pantalla principal.

Retornar a medición con **meas**.

## **Diagnóstico**

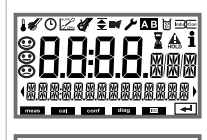

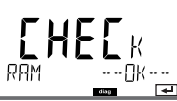

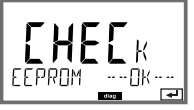

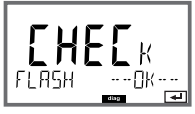

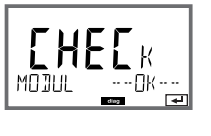

## **Pantalla Opción de menú**

#### **Autoverifi cación del aparato**

(es posible una interrupción en cualquier momento con **meas**.)

- 1 **Test de pantalla**: Indicación de todos los segmentos. Continuar con **enter**
- 2 **Test RAM:** El reloj de arena parpadea, al final --PASS-- o --FAIL-- Continuar con **enter**
- 3 **Test EEPROM:** El reloj de arena parpadea, al final --PASS-- o --FAIL-- Continuar con **enter**
- 4 **Test FLASH:** El reloj de arena parpadea, al final --PASS-- o --FAIL-- Continuar con **enter**
- 5 **Test de módulo:** El reloj de arena parpadea, al final --PASS-- o --FAIL-- Retorno al modo de medición con **enter** o **meas**

# **Diagnóstico**

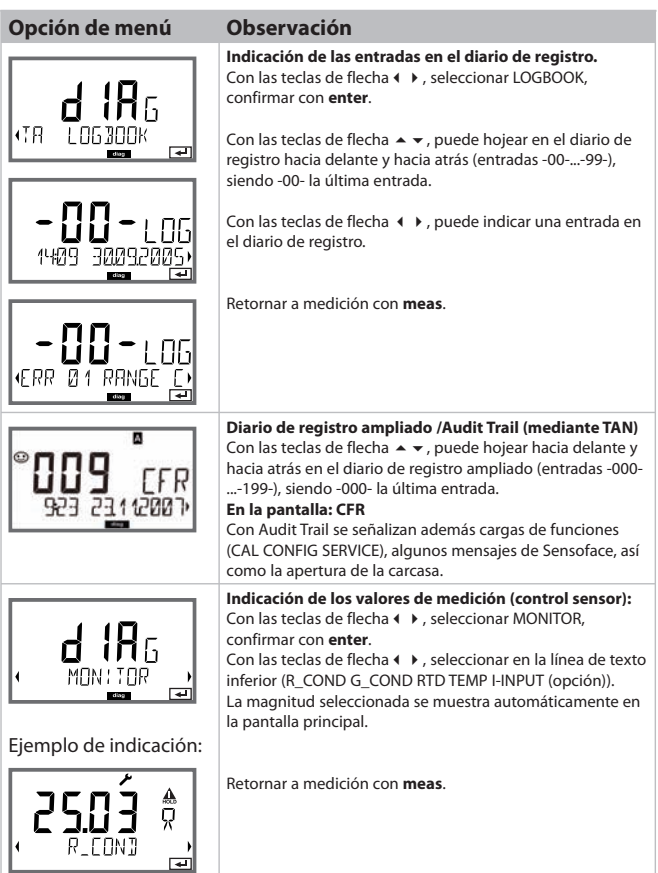
## **Diagnóstico**

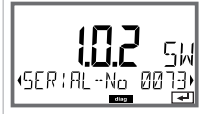

## **Pantalla Observación**

#### **Versión**

Aquí encontrará la información que necesita para solicitar una opción específica para aparatos.

 Indicación **tipo de aparato, versión de software/ hardware** y **número de serie** para todos los componentes del aparato.

Con las teclas de flecha  $\rightarrow \bullet$ , se puede conmutar entre versión de software y de hardware. Continuar con **enter** al siguiente componente del aparato.

# **Servicio**

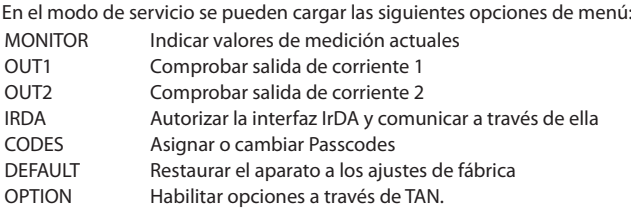

#### **Nota:**

¡En el modo de servicio está activo HOLD!

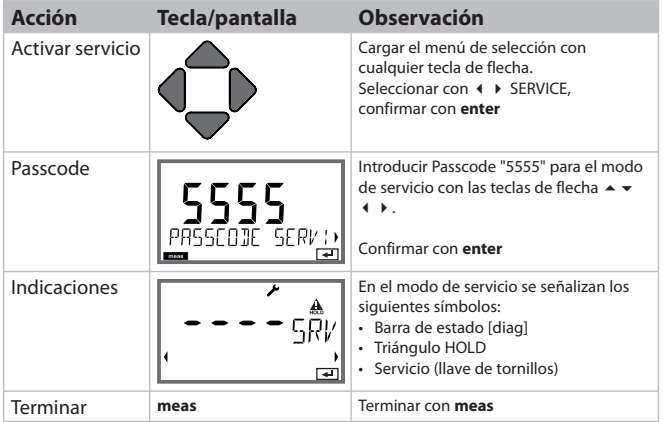

## **Servicio**

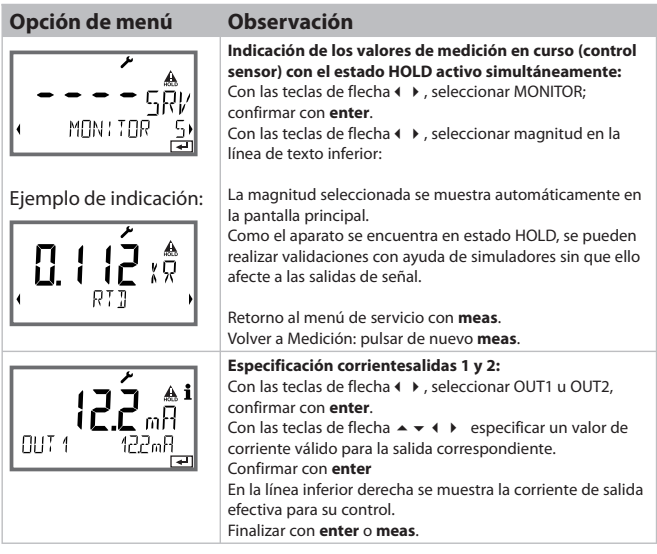

# **Servicio**

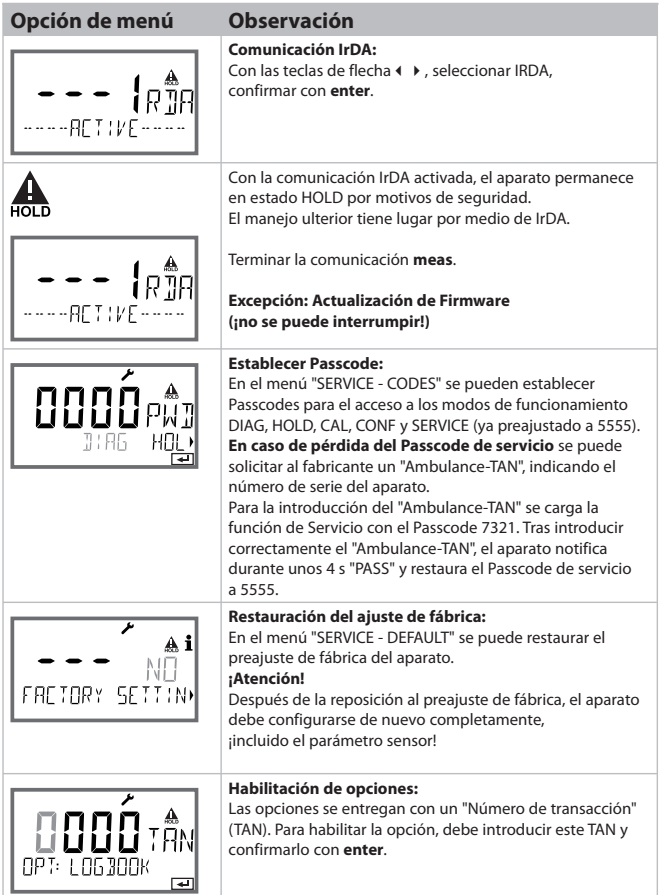

La conductividad del agua ultrapura en la industria farmacéutica puede supervisarse en línea conforme a la directiva " USP" (U.S. Pharmacopeia), Sección 645 "Water Conductivity". Para ello se mide la conductividad sin compensación de la temperatura y se compara con los valores límite (v. tabla en la siguiente página).

El agua puede utilizarse si la conductividad se halla por debajo del límite USP. Si la conductividad es superior, se deben ejecutar pasos de comprobación adicionales conforme a la directiva.

Para mayor seguridad, es posible reducir porcentualmente el límite USP en el aparato. Para ello se introduce un factor adicional (%).

#### Configurar:

• Grupo de menú **SNS**:

Si se selecciona el parámetro "Función USP", el rango de medición está fijado en 00.00...99.99 μS/cm. La compensación de temperatura está desactivada. Se supervisa la temperatura.

Cuando se supera el límite USP, se emite una señal 22 mA en la salida.

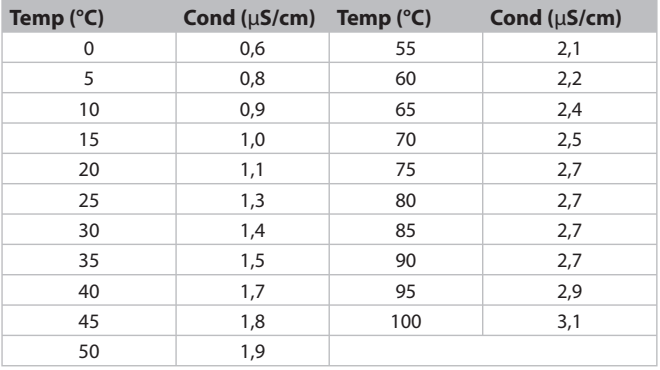

#### **Temperatura / conductividad según USP**

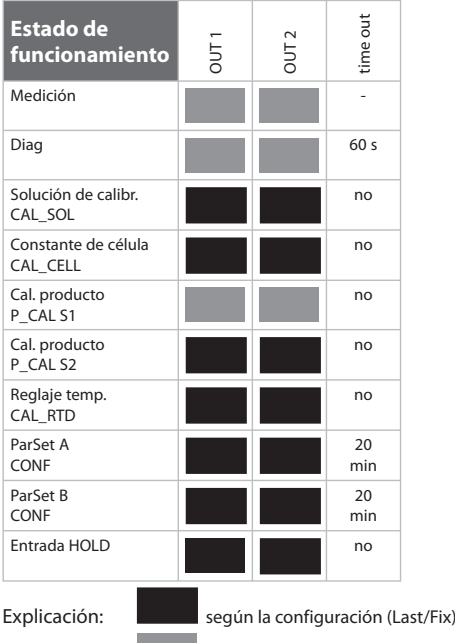

**activo** 

#### **M420**

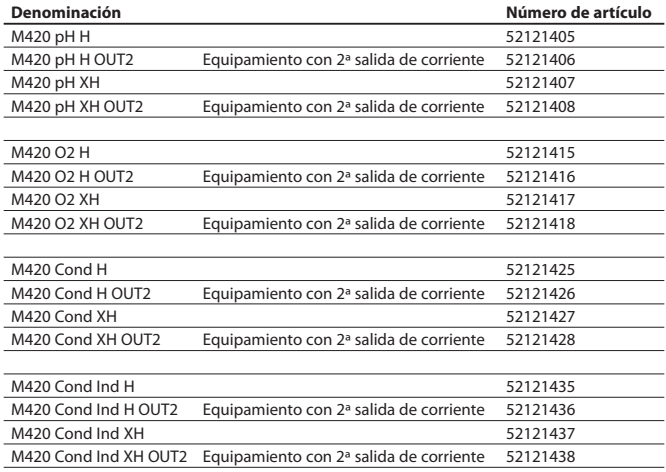

#### **Opciones TAN**

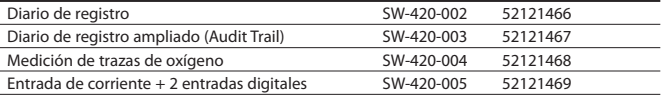

#### **Accesorios de montaje**

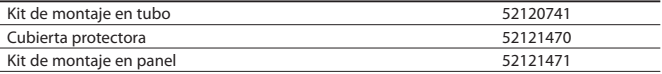

## **M 420: Alimentadores y conexión**

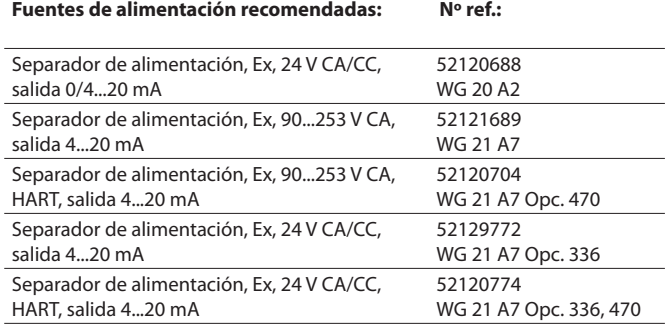

Option 336: 24 V AC/DC power supply Option 470: for transmission of HART protocoll

#### **Conexión a alimentadores**

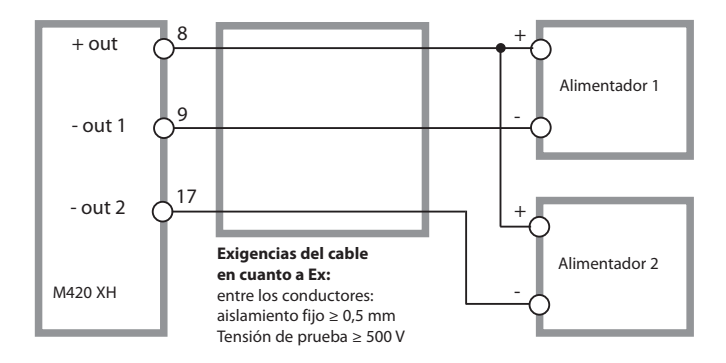

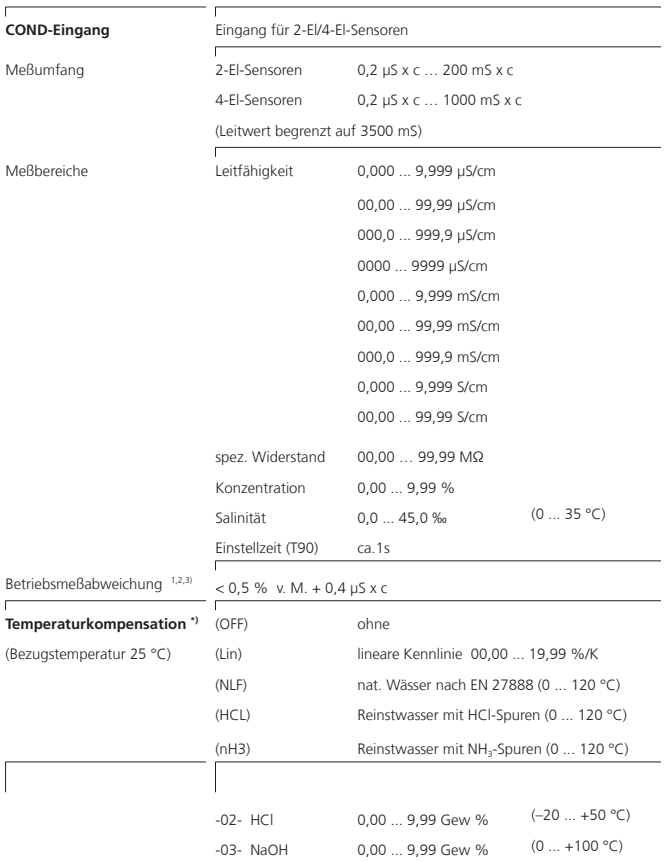

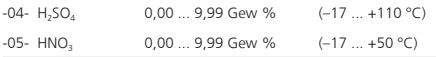

Eingabe Zellkonstante mit gleichzeitiger Anzeige des

Leitfähigkeitswertes und der Temperatur

Eingabe Leitfähigkeit der Kalibrierlösung mit gleichzeitiger Anzeige der Zellkonstante und der Temperatur

Produktkalibrierung

Temperaturfühlerabgleich

Anzeige der direkten Sensormeßwerte zur Validierung Widerstand / Temperatur

Wasserüberwachung in der Pharmazie (USP) mit zusätzlich eingebbaren Grenzwert (%) Ausgabe über einen Schaltkontakt und über HART

Anschluß 3-Leiter, abgleichbar

NTC 30 kΩ –20 ... +150 °C / –4 ... +302 °F NTC 8,55 kΩ –10 ... +130 °C / –4 ... +266 °F

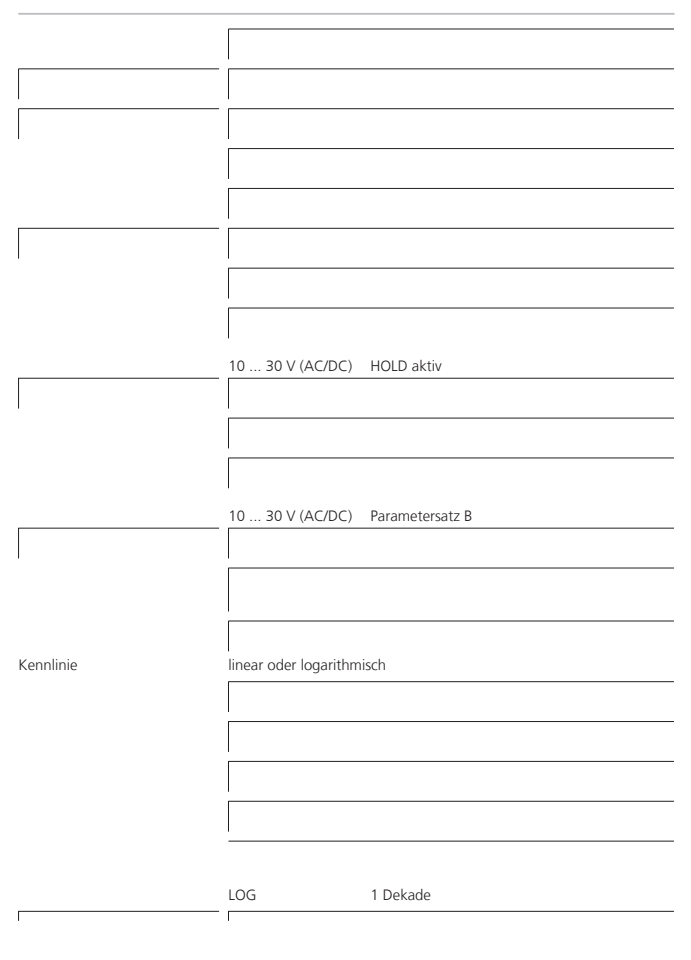

**Ausgang 2** 0/4 ... 20 mA, max. 10 V, potentialfrei (galv. verbunden mit Ausg. 1)

Kennlinie linear oder logarithmisch

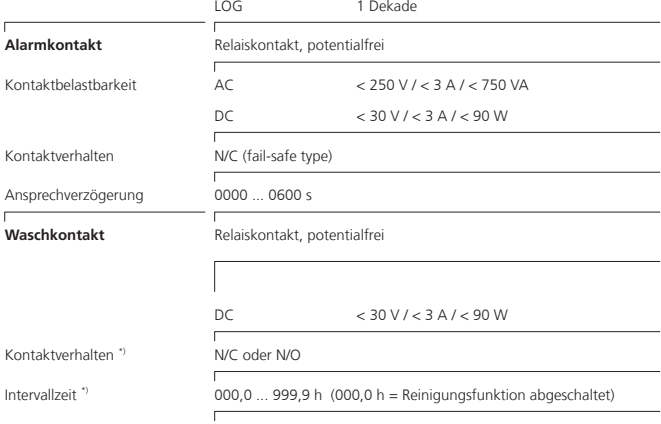

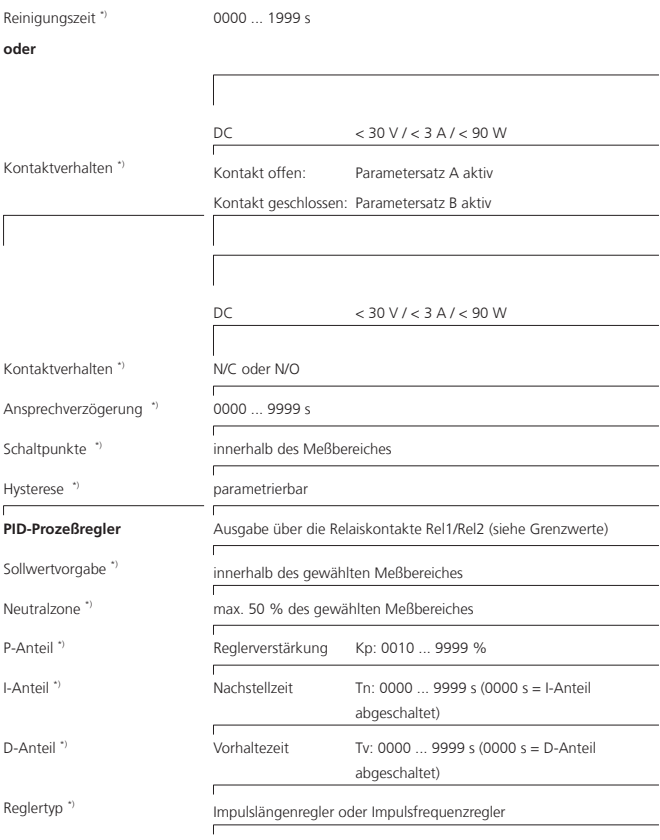

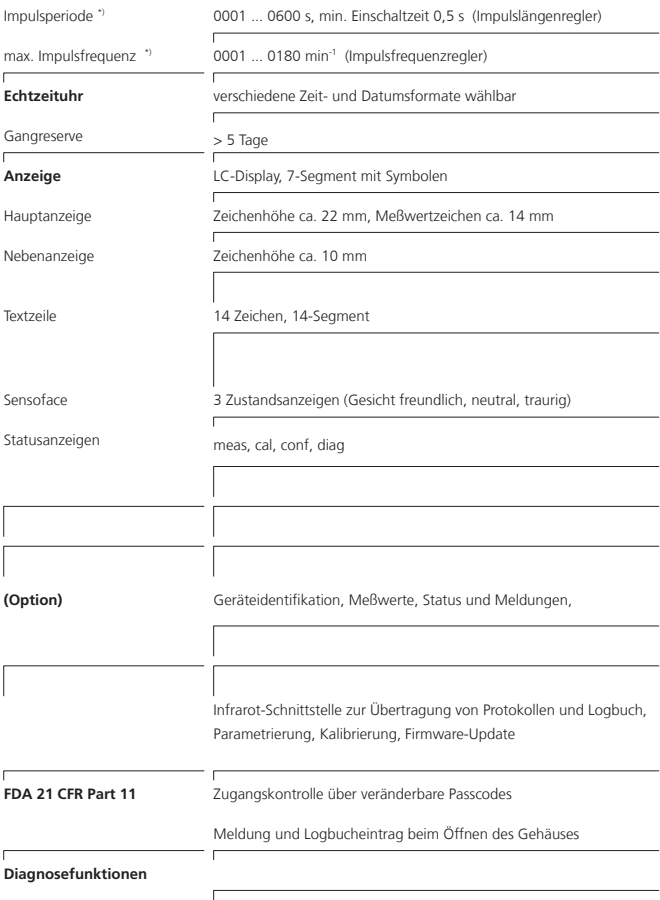

## **Soluciones de cloruro potásico**

(conductividad en mS/cm)

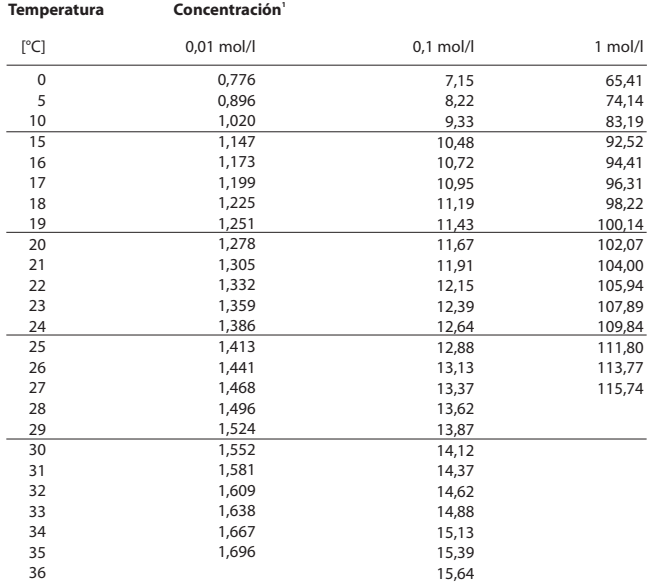

1 Fuente de los datos: K. H. Hellwege (Ed.), H. Landolt, R. Börnstein: Zahlenwerte und Funktionen ..., volumen 2, volumen parcial 6

#### **Soluciones de cloruro sódico**

(conductividad en mS/cm)

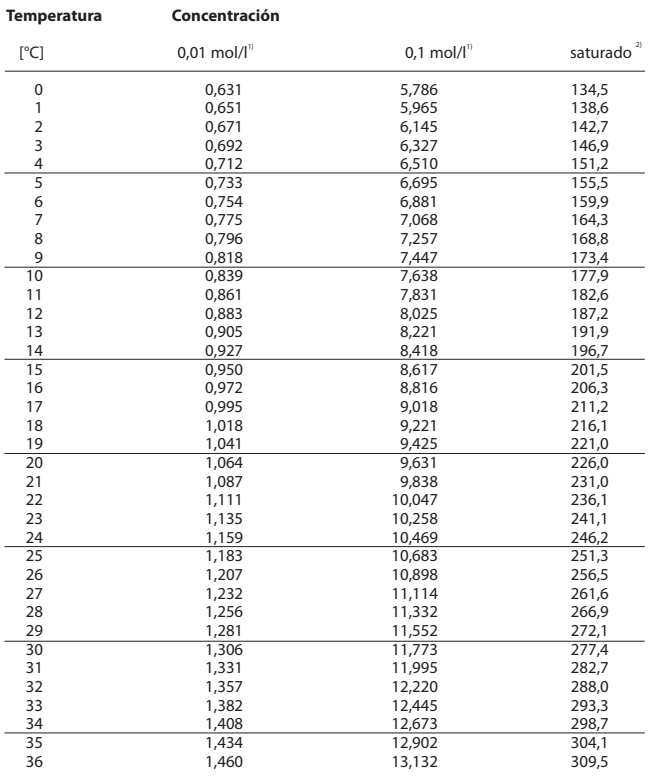

1 Fuente de los datos: Soluciones de prueba calculadas según DIN IEC 746 Parte 3

2 Fuente de los datos: K. H. Hellwege (Ed.), H. Landolt, R. Börnstein: Zahlenwerte und Funktionen ..., volumen 2, volumen parcial 6

## **-01- Solución de cloruro sódico NaCl**

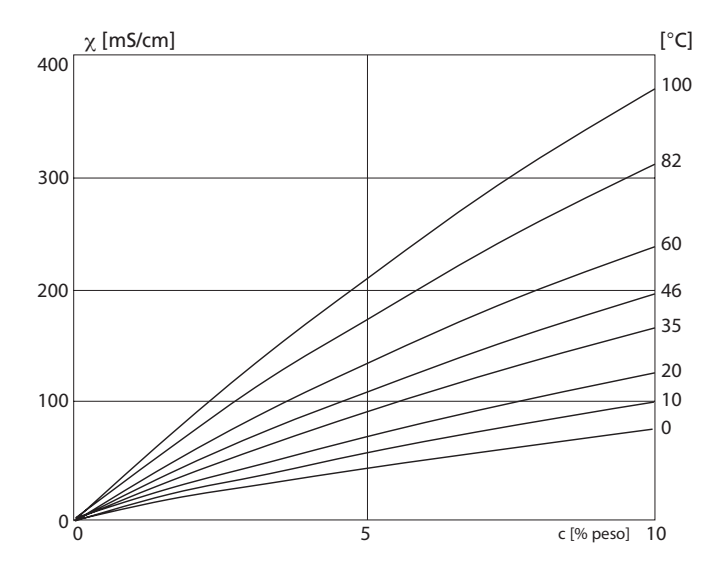

Conductividad en función de la concentración de substancia y la temperatura del medio para la solución de cloruro sódico (NaCl)

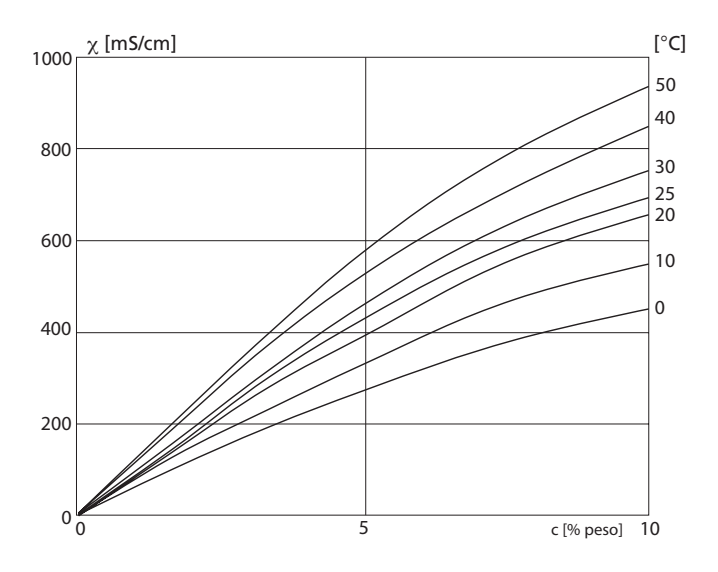

#### **-02- Solución de ácido clorhídrico HCl**

Conductividad en función de la concentración de substancia y la temperatura del medio para ácido clorhídrico (HCl), Fuente: Haase/Sauermann/Dücker; Z. phys. Chem. Neue Folge, vol. 47 (1965)

## **-03- Sosa cáustica NaOH**

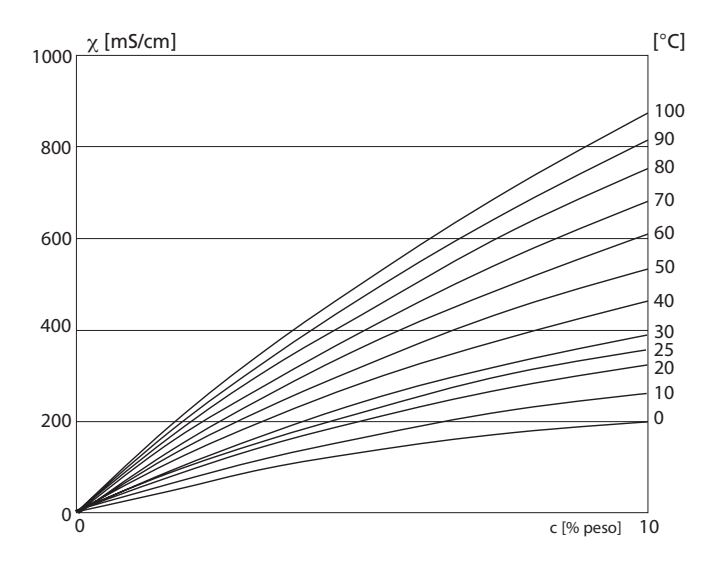

Conductividad en función de la concentración de substancia y la temperatura del medio para la sosa cáustica (NaOH)

#### -04- Ácido sulfúrico H<sub>2</sub>SO<sub>4</sub>

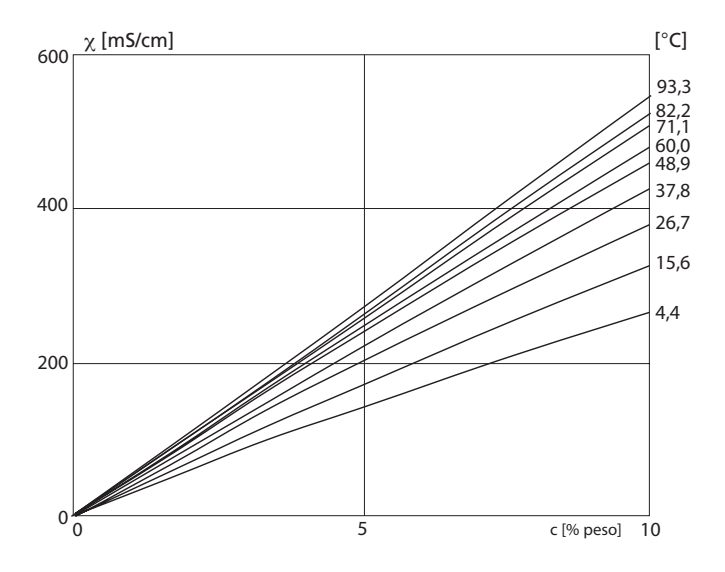

Conductividad en función de la concentración de substancia y la temperatura del medio para ácido sulfúrico  $(H_2SO_4)$ , Fuente: Darling; Journal of Chemical and Engineering Data; Vol.9 No.3, July 1964

## -05- Ácido nítrico HNO<sub>3</sub>

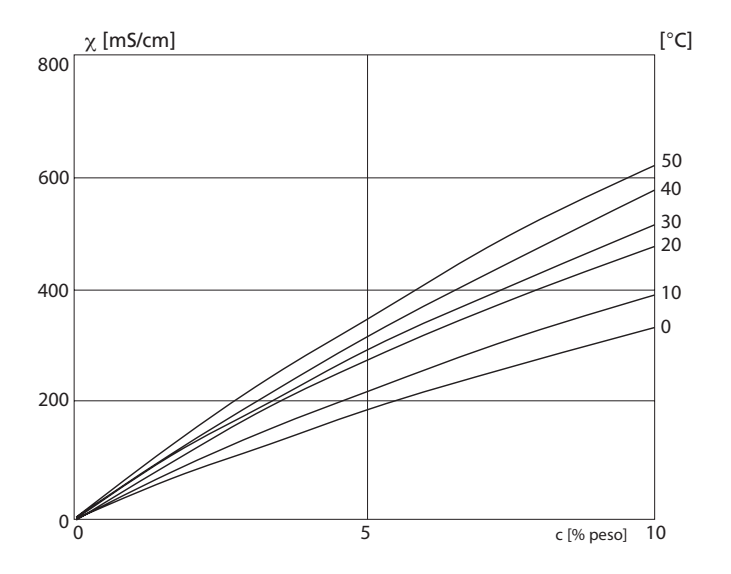

Conductividad en función de la concentración de substancia y la temperatura del medio para ácido nítrico (HN0<sub>3</sub>) Fuente: Haase/Sauermann/Dücker; Z. phys. Chem. Neue Folge, Vol. 47 (1965)

## **Caso de fallo:**

- Se muestra el símbolo de alarma
- La pantalla completa del valor de medición parpadea
- "• **ERR xxx**" aparece en la línea de menú inferior

Mediante la tecla [**info** ] se puede cargar un texto de fallo breve:

- En la línea de menú inferior aparece el texto de fallo breve
- En la pantalla principal se muestra "**InFo**".

## **Errores de parámetro:**

Los datos de configuración como gama de corriente, valores límite, se comprueban en la introducción.

Si estos se subrayan o se tachan, entonces aparece

- durante 3 s "**ERR xxx**",
- se muestra en la pantalla el valor máximo o mínimo,
- se repite la introducción

Si llega un parámetro erróneo a través de la interfaz (IrDA, HART), entonces

- se muestra un mensaje de error: "**ERR 100...199**"
- el parámetro erróneo se puede localizar con la tecla [**info** ]

## **Errores de calibración:**

Cuando aparecen errores en la calibración, p. ej., debido al uso de una solución de calibración equivocada, entonces

- aparece un mensaje de error
- se reinicia la calibración

## **Sensoface:**

Si Sensoface se entristece, entonces

- se puede acceder a la causa con **info**
- se pueden ver los datos de calibración en el diagnóstico

# **Mensajes de error**

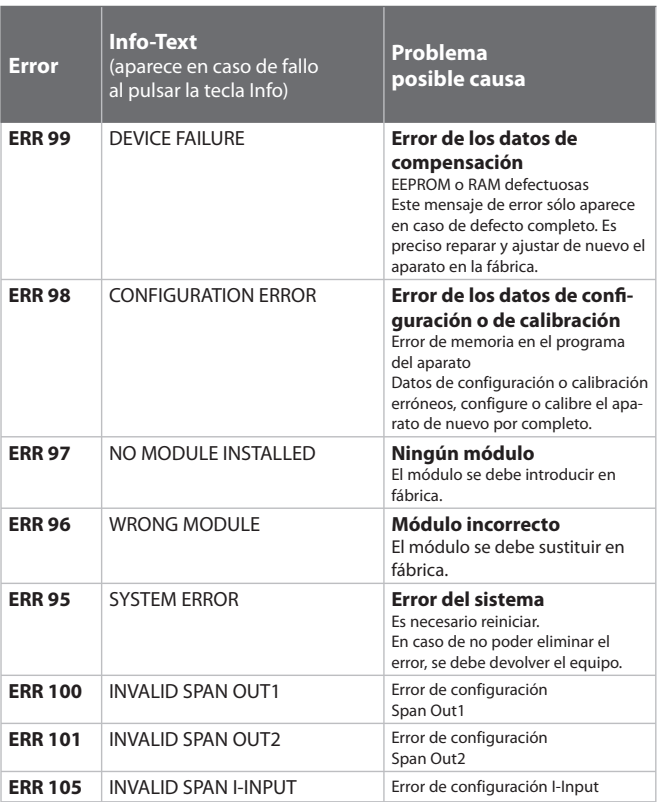

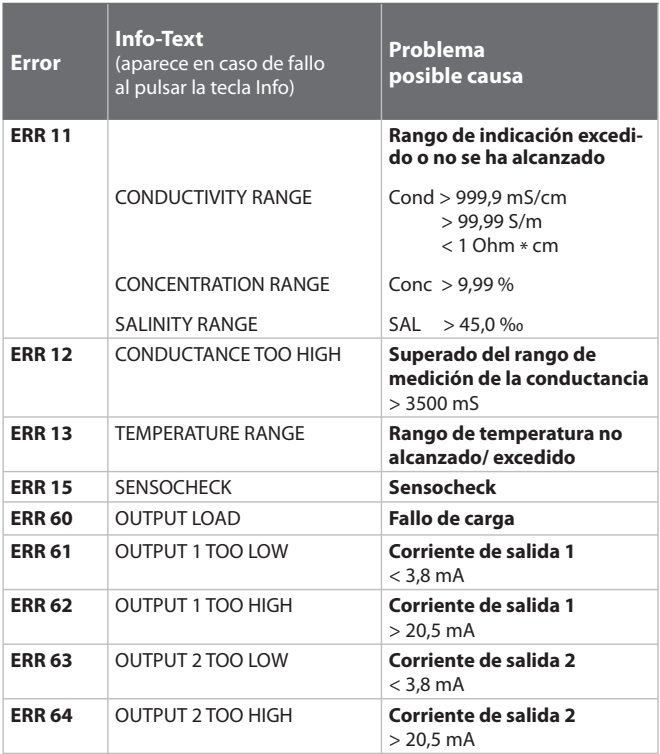

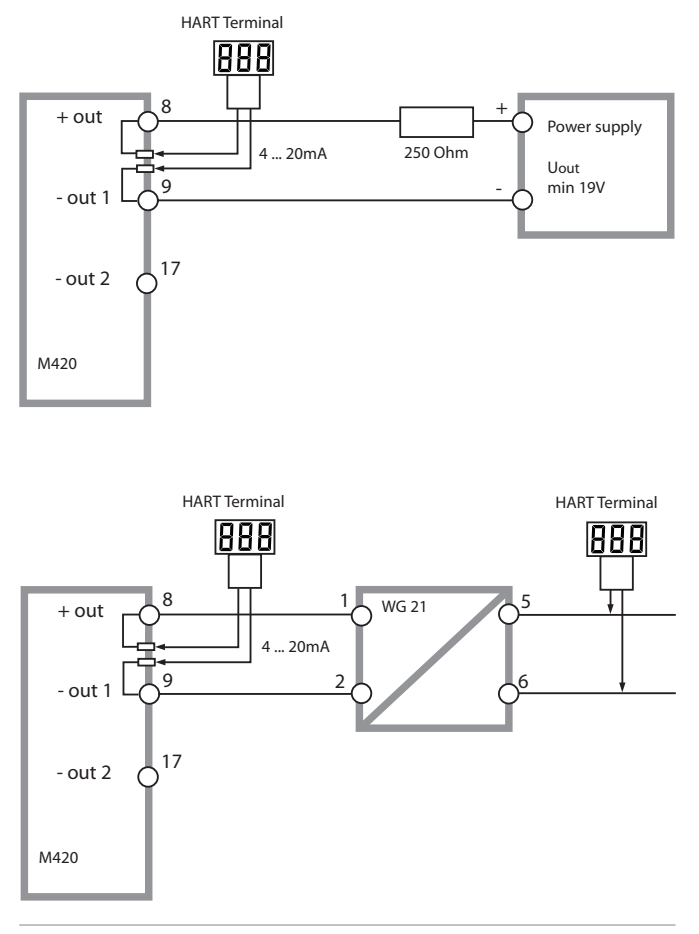

(Sensocheck debe estar activado en la configuración)

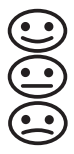

El smiley en la pantalla (Sensoface) indica problemas del sensor (fallo del sensor, desgaste del sensor, fallo del cable, necesidad de mantenimiento). Las gamas de calibración admisibles y las condiciones para la apariencia sonriente, neutra o triste del Sensoface se resumen en la siguiente visión general. Los símbolos adicionales de la pantalla remiten a la causa del fallo.

#### **Sensocheck**

Supervisa continuamente el sensor para detectar una polarización excesiva, y el conductor del sensor para detectar una capacidad de cable desmesurada. En caso de valores críticos, la cara Sensoface se "entristece" y el símbolo Sensocheck parpadea:

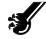

El mensaje de Sensocheck se emite también como mensaje Err15. El contacto de alarma está activo, la corriente salida 1 se establece en 22 mA (si está parametrizado en la configuración).

Es posible desactivar Sensocheck en la configuración (de este modo se desactiva también Sensoface).

#### **Excepción:**

Al completarse una calibración se muestra siempre un smiley (cara sonriente) como confirmación

#### **Nota:**

El empeoramiento de un criterio Sensoface provoca el deterioro de la indicación Sensoface (el smiley se "entristece"). La mejora de la indicación Sensoface sólo puede lograrse mediante una calibración o subsanando el defecto del sensor.

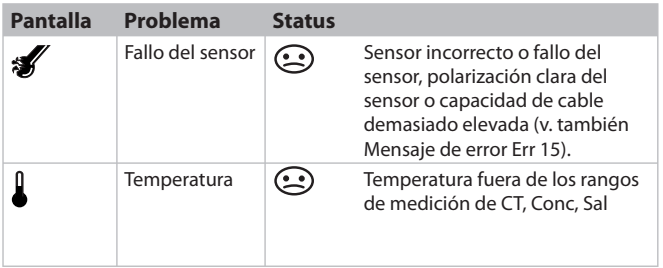

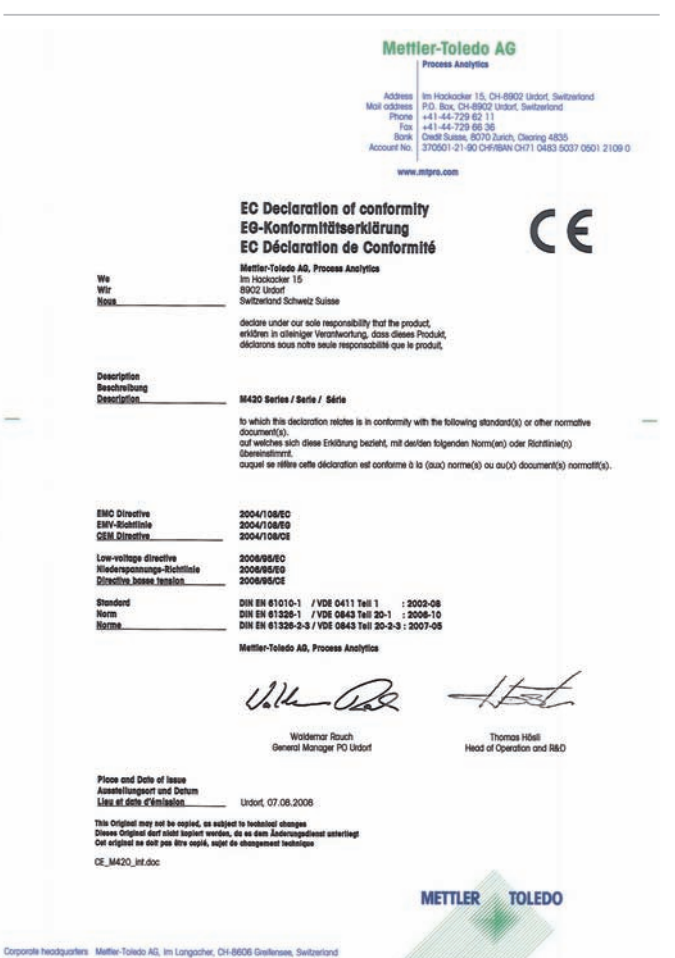

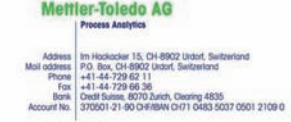

 $\epsilon$ 

www.mtoro.com

#### **EC Declaration of conformity EG-Konformitätserklärung EC Déclaration de Conformité**

Mettler-Toledo AG, Process Analytics Im Hockacker 15 BROZ Undorf Subvertord Schweiz Suisse

decime under our sole responsibility that the product. enkloren in alleiniger Verantwortung, dass dieses Produkt. déclarons sous notre seule responsabilité que le produit.

We<br>Wir

#### M420 X Series / Serie / Série

to which this declaration relates is in conformity with the billowing directive(s) and standard(s). auf welches sich diese Erklärung bezieht, mit der/den folgenden Norm(en) oder Richtlinie(n) **Gbereinstimmt** 

à ce que celle déclaration rapporte est conforme aux directive(s) et aux norme(s) suivantes.

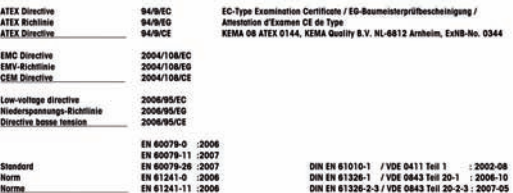

Mettler-Toledo AG, Process Analytics

Ville Ga

**Woldemor Rouch** General Manager PO Urdorf

Thomas Hösli Head of Operation and R&D

**TOLEDO** 

**METTLER** 

ace and Date of issue Ausstellungsort und Datur

This Original may not be copied, as subject to<br>Dieses Original darf nicht kopiert werden, do<br>Cet original ne dolt pas être copié, sujet de cl in i les, do es dem

Undorf, 09.09.2008

CE\_M420\_X\_int.doc

Corporate headquarters Metter-Toledo AG, Im Langacher, CH-8606 Greitensee, Switzerland

# **M420 XH: Control Drawings**

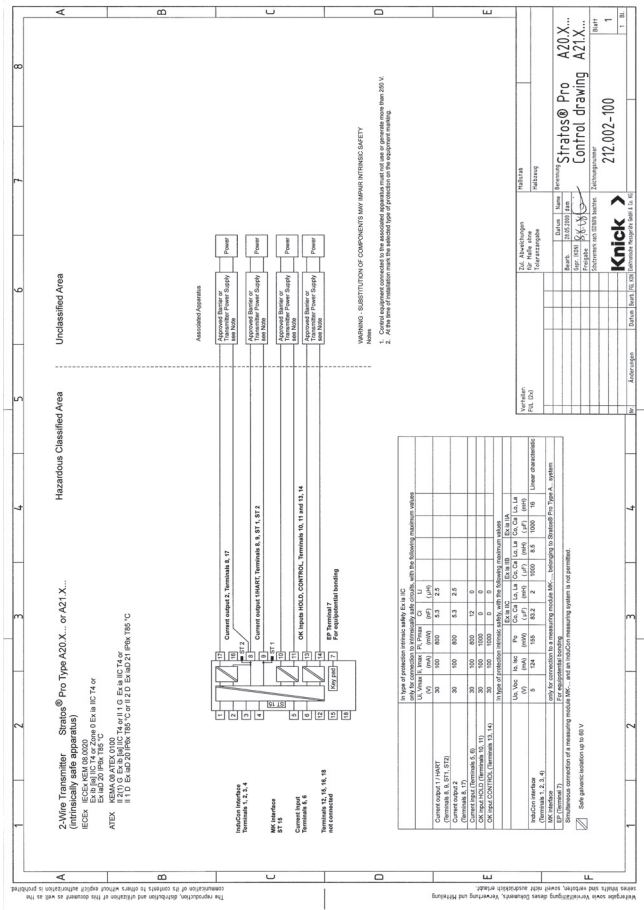

## **Control Drawings**

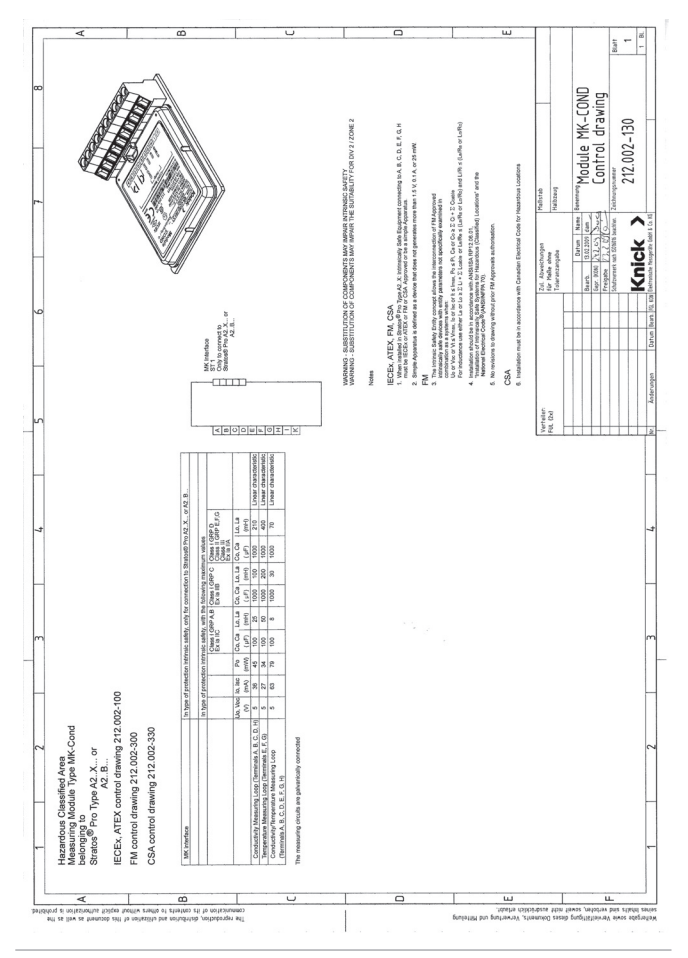

#### **Conformidad con FDA 21 CFR Parte 11**

La autoridad sanitaria estadounidense FDA (Food and Drug Administration) regula, en la directiva "Title 21 Code of Federal Regulations, 21 CFR Part 11, Electronic Records; Electronic Signatures", la creación y el tratamiento de documentos electrónicos en el marco del desarrollo y la producción farmacéuticos. De esta directiva se derivan requisitos a los aparatos de medición utilizados en estos ámbitos. Los aparatos de medición de esta serie cumplen los requisitos de la FDA 21 CFR, Parte 11, ya que poseen las siguientes características:

#### **Electronic Signature (firma electrónica) - Passcodes**

El acceso a las funciones del aparato se regula y se limita mediante códigos de acceso ajustables – "Passcodes" (véase SERVICE). De este modo se puede evitar la modificación no autorizada de los ajustes del aparato y la manipulación de los resultados de medición. El manejo adecuado de estos códigos de acceso posibilita su utilización como firma electrónica.

## **Audit Trail (pista de auditoría)**

Es posible documentar automáticamente cualquier modificación (manual) de los ajustes del aparato. Para ello, cada vez que se realiza una modificación se coloca el marcador "Configuration Change Flag", que puede ser consultado y documentado mediante la comunicación HART. De este modo, también los ajustes / parámetros del aparato modificados pueden ser consultados y documentados mediante la comunicación HART.

#### **Diario de registro ampliado**

Con Audit Trail se señalizan además cargas de funciones (CAL, CONFIG, SERVICE), algunos mensajes de Sensoface (temporizador de calibración, desgaste), así como la apertura de la carcasa.

# **Índice**

#### **A**

Accesorios **80** Actuación en caso de fallo **95** Ajustes de alarma **56** Alarma **27** Alimentadores **81** Ambulance-TAN **76** Audit Trail (Pista de auditora) **107** Autorange **45** Autoverificación del aparato **71** Avisos de seguridad **3**, **8**

#### **B**

Bornes de conexión **9**, **15**, **17**

#### **C**

Cableado **17** Alimentadores: **81** Calibración **24**, **61** Calibración con solución de calibración **62** Calibración del producto **65** Calibración mediante la introducción de la constante de célula **64** Errores de calibración **95** Carcasa **11** CD-ROM **3** Certificaciones para el empleo en zonas con peligro de explosión **9**, **86** CIP / SIP **43** Códigos de acceso **74**, **107** Compensación de la temperatura **53**, **55** Componentes de la carcasa **11** Comunicación IrDA **76** Concentración Configuración **39** Desarollos de concentración **90** Conexión a alimentadores **81** Conexión del sensor **17** Configuración **24** Alarma **56** Compensación de la temperatura **52** Datos de configuración propios **35** Denominación del punto de medición **58** Estructura de menús **28** Grupos de menús **29**
Hora y fecha **58** Salida de corriente 1 **44** Salida de corriente 2 **50** Sensor **38** Constante de tiempo del filtro de salida **47** Control Drawings **103** Control sensor **72**, **75** CSA Control Drawings **106** Cubierta protectora **13**

## **D**

Datos de calibración **70** Datos técnicos **82** Deber de indicación **9**, **16** Declaración de conformidad CE **101** Denominación del punto de medición ("TAG") **59** Desarrollos de concentración -01- Solución de cloruro sódico NaCl **90** -02- Solución de ácido clorhídrico HCl **91** -03- Sosa cáustica NaOH **92** -04- Ácido sulfúrico H2SO4 **93** -05- Ácido nítrico HNO3 **94** Desbloqueo opciones **76** Devolución en caso de garantía **2** Diagnóstico **24**, **69** Autoverificación del aparato **71** Control sensor **72** Datos de calibración **70** Diario de registro **72** Versión **73** Diario de registro **72** Diario de registro ampliado **107** Dimensiones **12** Documentación **3**

### **E**

Ejemplos de modo de conexión **18** Electronic Signature (firma electrónica) **107** Eliminación **2** Errores de calibración **95** Errores de parámetro **95** Especificar la corriente de salida **75**

Estados de funcionamiento **79** Estructura de menús **25** Configuración **28**

## **F**

Fallo **95** FDA 21 CFR Parte 11 **107** Fecha **59** Indicación **68** Fijación **12** Filtro salida **46** Fin de corriente **45** Firma electrónica **107** FM Control Drawings **105** Función USP **77**

### **G**

Gama de productos **80** Garantía **2**

#### **H**

Habilitación de opciones **76** HART **98** HOLD **24**, **26** Activación externa de HOLD **27** Activación manual de HOLD **27** Comportamiento de la señal de salida **26** Señal de salida en HOLD **26**, **49** Terminar **26** Hora **59** Indicación **68**

#### **I**

Indicación del tipo de protección **9**, **16** Indicar número de serie **73** Indicar tipo de aparato **73** Indicar versión de software **73** Inicio de corriente **45** Instalación **15** Introducir los valores **23** IrDA **76**

## **J**

Juego de parámetros A/B **29** Conmutar manualmente **30** Indicación **68**

## **M**

Marcas registradas **115** Medición **22**, **68** Mensajes de error **96** Menú de selección **23** Modo de calibración **61** Modo de conexión **18** Modos de servicio **24** Montaje **11** Montaje en cuadro **14** Montaje en tubo **13**

#### **O**

Ocupación de los bornes **16** Opciones TAN **76**, **80**

#### **P**

Pantalla **21** Test de pantalla **71** Passcode de servicio perdido **76** Passcodes **107**, **116** Establecer Passcodes **76** Placas de características **16** Plano de montaje **12** Programa de suministro **80** Protección contra explosión **86** Puesta en servicio **8**

#### **R**

Registro de temperatura **40** Reposición a la configuración de fábrica **76**

## **S**

Seleccionar modo de funcionamiento **23** Seleccionar tipo de sensor **38** Señal de salida en HOLD **26**, **49**

Sensocheck **56**, **99** Configuración **57** Sensoface **95**, **99** Serie de bornes **17** Servicio **24**, **74** Comunicación IrDA **76** Control sensor **75** Especificación salidas de corriente **75** Habilitar opciones **76** Passcodes **76** Preajuste de fábrica **76** Solicitar opción:Requisitos **73** Soluciones de calibración **88** Sonda de temperatura **67** Superficie de manejo **20**

## **T**

TAG **59** TAN **76** Teclado **20** Términos protegidos como propiedad intelectual **115** Test de módulo **71** Test EEPROM **71** Test FLASH **71** Test RAM **71**

#### **U**

Uso conforme a lo prescrito **7** USP **77**

#### **V**

Visión general **10** Volumen de suministro **3**, **11**

## **Términos protegidos como propiedad intelectual**

Los siguientes términos están protegidos como propiedad intelectual en tanto que marcas registradas y, para simplificar, se nombran sin distinción en el manual de usuario. Sensocheck®

Sensoface® Calimatic® GainCheck® InPro® e ISM® son marcas registradas de la firma Mettler-Toledo. HART® es una marca registrada de la HART Communications Foundation.

# **Passcodes**

En el menú SERVICE – CODES puede establecer Passcodes para proteger el acceso a determinadas áreas funcionales.

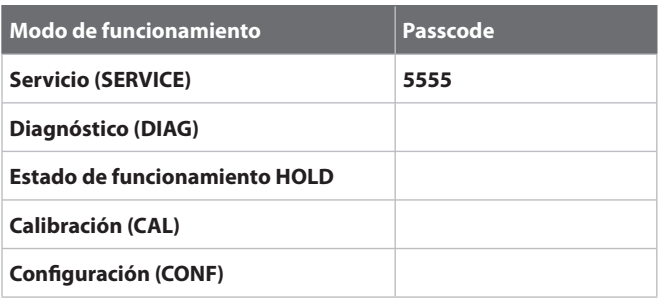

Mettler-Toledo AG, Process Analytics Im Hackacker 15 CH-8902 Urdorf Tel. +41 (44) 729 62 11 Fax +41 (44) 729 66 36 www.mt.com/pro

Subject to technical changes.

CE

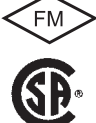

FM y CSA en preparación